# **SADIGITAL** CONNECTS

**San Antonio and Bexar County Private-Public-Community Collaboration GUÍA DE INSCRIPCIÓN PARA EL** PROGRAMA DE CONECTIVIDAD ACCESIBLE

**Con las instrucciones para la aplicación de GetInternet.gov**

V2-6-2023

# **TABLA DE CONTENIDOS**

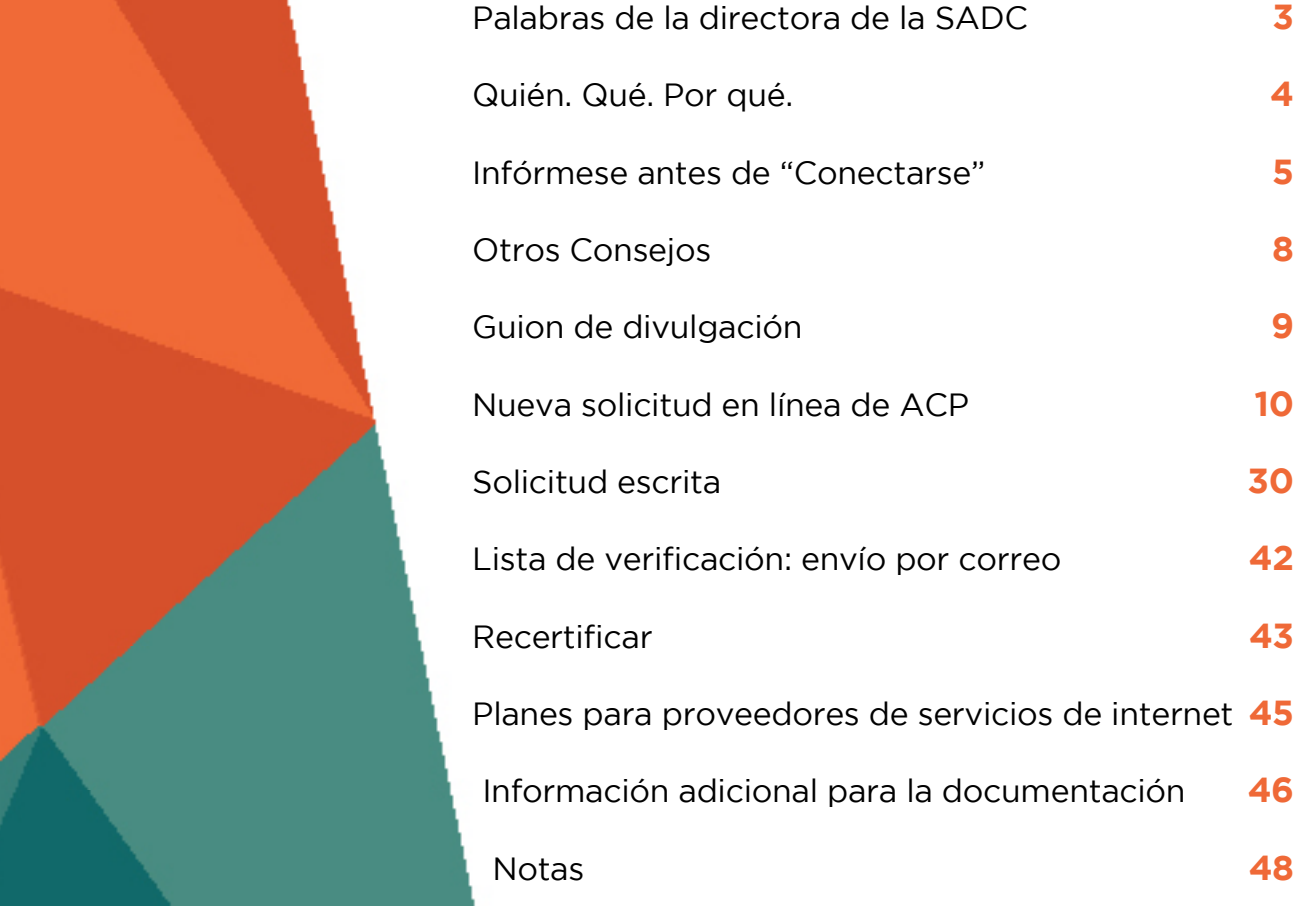

La información que se encuentra en esta Directriz de Inscripción y Herramientas del Plan de Conectividad Accesible (ACP) de SA Digital Connect está destinada al uso público, para ayudar a los grupos comunitarios y los hogares individuales a asegurar un ACP de Internet gratuito o con descuento. El plan del ACP es proporcionado por la Comisión Federal de Comunicaciones (FCC) y los Proveedores de Servicios de Internet (ISP). Esta Directriz de Inscripción y Herramientas plasman el contenido disponible para SADC en su lanzamiento y las actualizaciones más recientes se pueden encontrar en sadigitalconnects. com/ACP.

Tenga en cuenta que los ISP y el ACP proporcionarán los detalles finales. Los detalles y los requisitos pueden variar en el ecosistema digital en constante cambio.

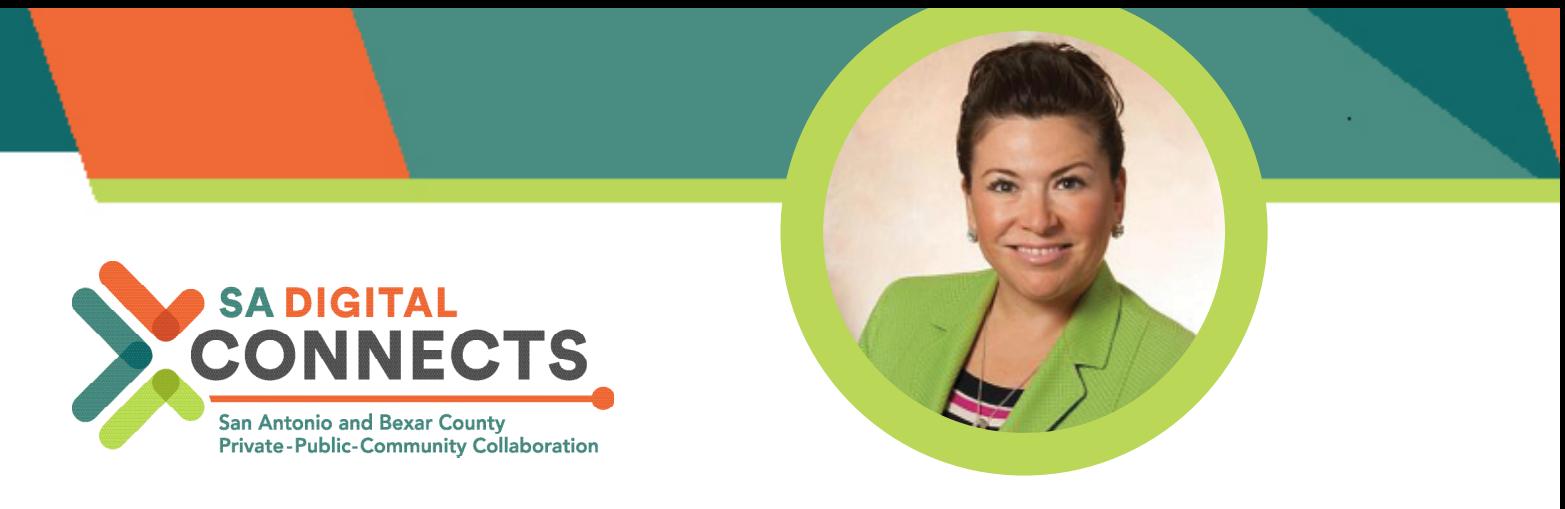

Gracias a nuestros socios comunitarios que apoyan a los residentes de San Antonio y el Condado de Bexar con esfuerzos de inclusión digital día a día. No es un trabajo sencillo, pero sabemos que vale la pena conectar a los residentes para que tengan acceso a las oportunidades, las escuelas, los trabajos, los servicios, la conexión y la comunidad.

El Programa de Conectividad Accesible (ACP) ofrece a los residentes un descuento de \$30 al mes en la factura de Internet de las personas. También hay un descuento único de hasta \$100 en la compra de una computadora portátil, tableta o computadora de escritorio. Se trata de un importante ahorro de costos que muchos de nuestros residentes pueden aprovechar.

SA Digital Connects se asoció con Family Services of San Antonio, Inc. y el equipo de innovación de la ciudad de San Antonio para crear la Guía y el kit de herramientas de inscripción de ACP en agosto de 2022. Desde entonces, la FCC ha hecho que el proceso de inscripción sea menos complejo. Esta guía se actualizó para reflejar los cambios más recientes, incluido un enlace para verificar si una persona califica automáticamente para ACP. La intención de nuestra guía es ayudar a nuestros socios comunitarios a inscribir a los residentes para que aprovechen el beneficio de ACP. Esperamos que lo encuentre útil.

En colaboración,

Luise Casso

**Luisa Casso**  Directora de la junta, SA Digital Connects connects@sadigitalconnects.com

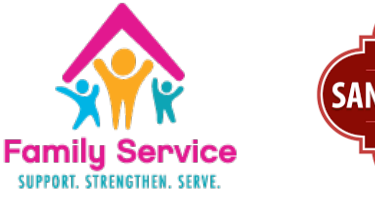

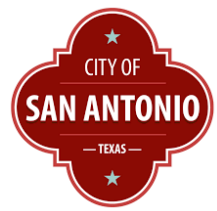

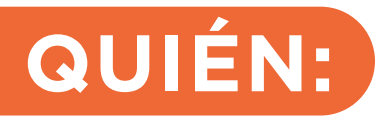

# **QUÉ:**

Este documento tiene la intención de ayudar y apoyar a las oganizaciones comunitarias de San Antonio/Condado de Bexar

para que inscriban a los residentes en el beneficio del Programa de Conectividad Asequible (ACP) para aumentar la accesibilidad digital en nuestras comunidades. Este documento fue creado en colaboración con Family Service Association of San Antonio, Inc. y el equipo de Innovación de la Ciudad de San Antonio.

# **POR QUÉ:**

Resolver la BRECHA DIGITAL y garantizar que todos los hogares tengan Internet rápido, confiable y asequible puede conducir a la movilidad económica para todos los hogares.

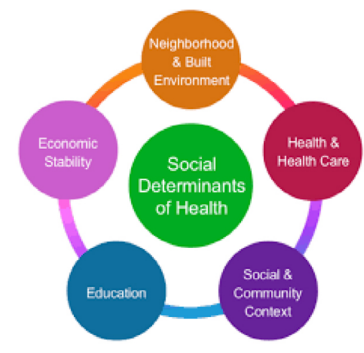

### Social determinants of health (SDOH)

are conditions in the places where people live, learn, work, and play that affect a wide range of health and quality-of life risks and outcomes.

By addressing the digital divide and ensuring households have access to fast, reliable, and affordable internet, it can lead to economic mobility for our community.

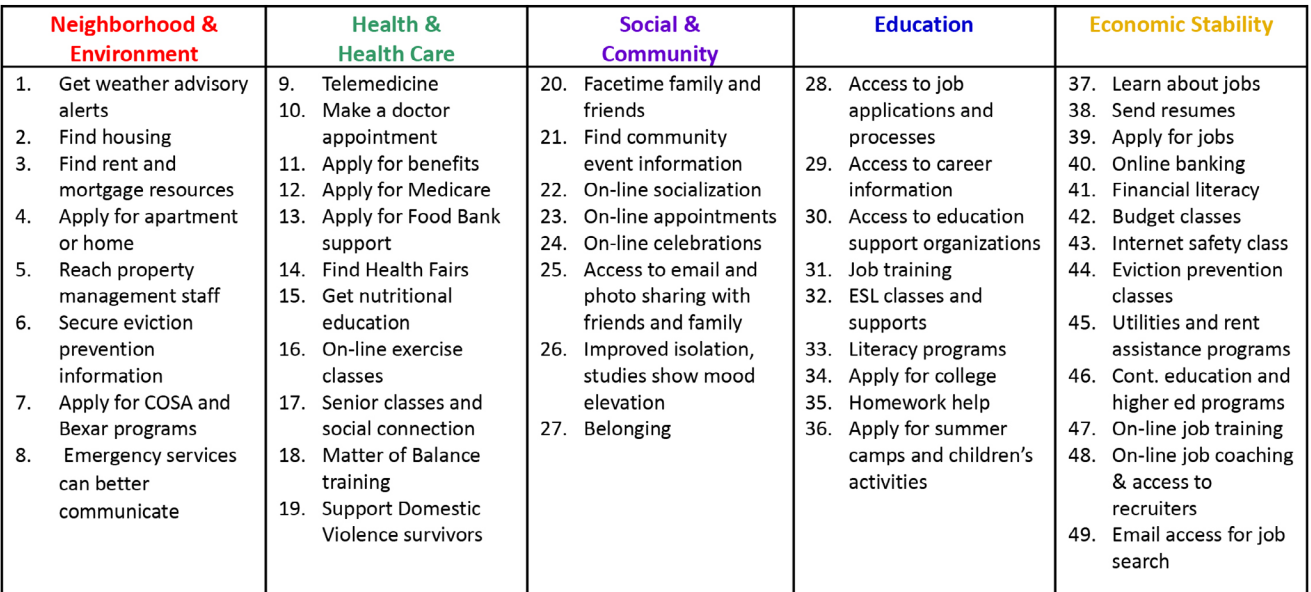

### PROGRAMA DE CONECTIVIDAD ASEQUIBLE - GUÍA DE INSCRIPCIÓN INFÓRMESE ANTES DE "CONECTARSE"

### **¿Qué es el programa?**

El Programa de Conectividad Asequible (ACP, por sus siglas en inglés) es un programa de la Comisión Federal de Comunicaciones (FCC, por sus siglas en inglés) que brinda un beneficio de banda ancha y/o un dispositivo conectado por única vez para los hogares que califican.

### **¿Cuál es el beneficio y cómo funciona?**

- Este nuevo beneficio brinda un descuento de hasta \$30 por mes por hogar para el servicio de banda ancha.
- Los hogares elegibles también pueden recibir un descuento de dispositivo por única vez de hasta \$100 para comprar una computadora portátil, una computadora de escritorio o una tableta de los proveedores participantes.
- El programa está limitado a un descuento de servicio mensual y un descuento de dispositivo por hogar.
- El beneficio de la ACP es intransferible a otra persona, incluso si califica para la ACP.
- El reembolso va directamente al proveedor del servicio, por lo que el dinero no irá al consumidor por este programa.
- Este es un proceso de dos pasos. Primero está la solicitud y aprobación de la ACP. En segundo lugar, obtener el servicio de un proveedor de servicios de Internet para reclamar el beneficio.
- Los planes varían en precio. Dependiendo de la compañía, los participantes pueden aplicar los \$30 a un plan de \$30 o usarlo como un descuento de \$30 para un plan más caro. Ejemplo: AT&T Access cuesta \$30/mes, con subsidio ACP.

### **¿Qué documentos e información necesitan los residentes para inscribirse?**

- El solicitante debe tener los siguientes articulos antes de comenzar el proceso de inscripción:
	- Official documentation that proves the applicant or a member of their household participates in a qualifying government assistance program.
	- Una forma legal de identificación

PAGE 5

• Una persona ahora puede verificar si califica para ACP a través de otro programa en el que está inscrito. Deberá proporcionar un número de seguro social.

• Una dirección de correo electrónico. Si el solicitante no tiene una dirección de correo electrónico, ayúdelo a configurar una gratuita.

• Cualquier miembro de su hogar puede hacer que su hogar sea elegible si participa en uno de los programas anteriores. Por ejemplo, si su hijo o dependiente participa en el Programa de Almuerzo Escolar Gratis y a Precio Reducido o está inscrito en una escuela de Disposición de Elegibilidad Comunitaria del USDA, su hogar califica para el beneficio ACP.

### **¿Quién califica para ACP?**

Los solicitantes pueden calificar a través de 1) un programa de gobierno o 2) a través de ingresos. Solo necesitan uno.

**1. Calificar a través de un programa gubernamental** - T El residente es elegible para el ACP si él (o alguien en su hogar) participa en uno de estos programas federales:

- · Programa de Asistencia Nutricional Suplementaria (SNAP), anteriormente conocido como Cupones para Alimentos
- · Medicaid
- · Programa Especial de Nutrición Suplementaria para Mujeres, Bebés y Niños (WIC)
- · Seguridad de Ingreso Suplementario (SSI)
- · Asistencia Federal de Vivienda Pública (FPHA)
- · Pensión de Veteranos y Beneficio de Sobrevivientes
- · Programa de Almuerzo Escolar Gratis o a Precio Reducido o Programa de Desayuno Escolar, incluso en las escuelas de Provisión de ElegibilidadComunitaria del Departamento de Agricultura de EE. UU. (USDA)
- · Recibió una Beca Federal Pell en el año de concesión actual

Nota: Si alguien en el hogar recibió beneficios de un programa mencionado anteriormente, es elegible para ACP independientemente de sus ingresos.

**2. Calificar a través de los ingresos** - Si el solicitante no participa en ninguno de los programas de beneficios federales enumerados anteriormente, puede calificar para ACP si su ingreso es 200% o menos que las Pautas Federales de Pobreza. La pauta se basa en el tamaño de su hogar y el estado. Deben presentar pruebas.

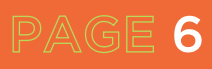

### **Ejemplos de documentos:**

- Declaración de impuestos estatales, federales o tribales del año anterior
- Declaración de ingresos actual de su empleador o talón de cheque de pago
- Una declaración de beneficios del Seguro Social
- Declaración de beneficios de la Administración de Veteranos
- Declaración de beneficios por desempleo o compensación laboral
- Sentencia de divorcio, adjudicación de manutención infantil o un documento oficial similar que muestre sus ingresos
- Una declaración de beneficios de jubilación/pensión

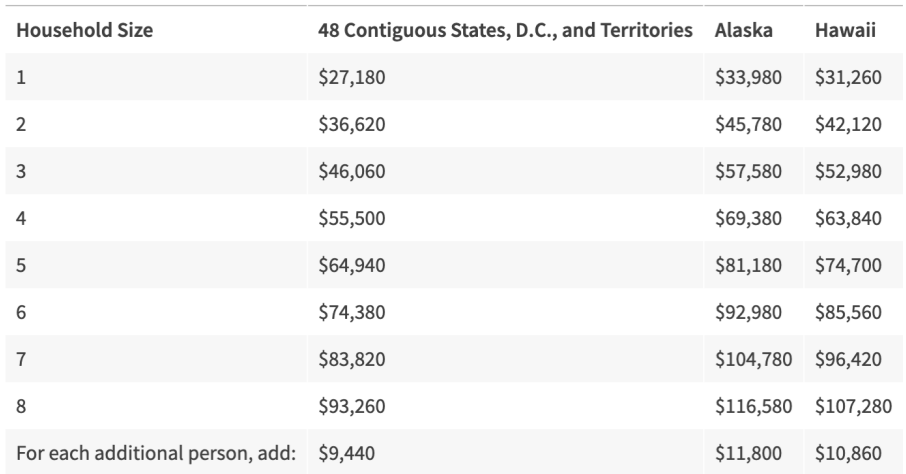

# **OTROS CONESJOS:**

### **Otros consejos para saber:**

- Los hogares están obligados a utilizar el beneficio para permanecer afiliados a la ACP, pero esto no requiere una nueva solicitud o reinscripción mensual por parte del solicitante. Si un proveedor de servicios de Internet requiere que los participantes de ACP recertifiquen mensualmente para mantener el beneficio, ayúdelos a presentar una queja del consumidor de la FCC en https://consumercomplaints.fcc.gov/hc/en-us/requests/new?ticket\_ form\_ id=38824 o www.consumercomplaints.fcc.gov
- Si su servicio ACP es gratuito, debe usarlo al menos una vez cada 30 días para mantener su servicio. Si no lo hace, recibirá un aviso de 15 días de su compañía de Internet para usarlo o se apagará y deberá volver a solicitar el ACP.
- Si cambia su dirección, ya no califica para el ACP, o más de una persona en su hogar recibe el beneficio del ACP, notifique a su compañía dentro de los 30 días.
- Every year, USAC will check to confirm you still qualify. If we cannot automatically confirm that you qualify, you will receive a letter in the mail and may also receive reminders by mail or pre-recorded messages on your phone. If you are asked to recertify, you must do so within 60 days, or you will lose your ACP benefit.
- Lifeline es un programa de la Comisión Federal de Comunicaciones para ayudar a que los servicios de comunicaciones sean más asequibles para los consumidores que califican. Si el residente actualmente recibe un beneficio de Lifeline, califica automáticamente para el ACP y puede recibir ambos beneficios al mismo tiempo. Para obtener más información, el residente puede hablar con su compañía de Internet para saber cómo comenzar a recibir los descuentos de ACP.
- Mantenga la capacitación estandarizada para que provenga de una organización de marca y de confianza.
- Los residentes no tienen prohibido aplicar debido a balances vencidos
- Los residentes pueden trabajar con el proveedor de Internet de su elección.
- No hay cargos por terminación anticipada
- La información proporcionada solo se utiliza para garantizar la elegibilidad; la información no será compartida de otra manera.

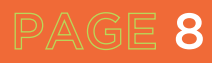

- La forma más rápida de inscribirse en el ACP es usar la NUEVA solicitud en línea para ver si una persona califica.
- Al realizar la solicitud en línea, primero debe confirmar su identidad en el sitio de Lifeline National Verifier y crear una cuenta. Después de crear la cuenta, ingrese la cuenta para iniciar la aplicación para el ACP.
- Si cambia su dirección, ya no califica para el ACP, o más de una persona en su hogar recibe el beneficio del ACP, notifique a su compañía dentro de los 30 días.

# **GUION DE DIVULGACIÓN:**

### **Guión 1**

Hola (Nombre del residente),

Tengo la oportunidad de inscribir clientes en el Programa de Conectividad Asequible (ACP). Es un programa nacional que brinda asistencia con internet gratis o con descuento. Se puede usar con muchos proveedores en San Antonio y el condado de Bexar. ¿Es esto algo que podría interesarle?

Hay una nueva manera rápida y fácil de ver si califica. Necesitará una dirección de correo electrónico y su número de seguro social. Puedo ayudarlo a completar la solicitud impresa o en línea si es algo que desea hacer.

### **Guión 2 Llamada telefónica**

PAGE 9

Hola (Nombre del residente),

Soy (nombre) de (nombre de la organización de la comunidad). Estábamos hablando sobre el Programa de Conectividad Asequible (ACP) para tratar de obtener Internet gratis o con descuento con un proveedor. Tendré la solicitud impresa o puedo ayudarlo a completarla en línea.

Algunos documentos que puede traer son: Algo para mostrar ingresos como los impuestos del año pasado Si está inscrito en un programa como WIC, SNAP, almuerzo gratis o reducido o algo que demuestre que está recibiendo ese servicio Comprobante de identidad Comprobante de domicilio

Puedo hacer copias de cualquier cosa que necesites aquí.

# **NUEVA SOLICITUD EN LÍNEA DE ACP**

La FCC actualizó la solicitud en línea de la ACP. Gracias a la base de datos automatizada de National Verifier, las conexiones ahora pueden verificar la elegibilidad, la identidad y la información de dirección de un consumidor para determinar si califican para el Programa de Conectividad Asequible. El resultado de estas verificaciones de la base de datos se compartirá con los consumidores antes de que se les solicite crear una cuenta o iniciar sesión en su cuenta existente. El proceso ahora es más fácil y más ágil para el solicitante y, por lo general, tarda unos 10 minutos en completarse.

### **Pre-califique**

# Affordable Connectivity Program Application

### Before you get started

The personal information you enter will be used to see if you qualify for a discount on your internet. This information will only be used to find out if you qualify.

- \* Verify your identity using the last four digits of your Social Security Number, a Tribal ID number, or other government ID (Driver's License, Passport, etc.). Providing a Social Security Number may reduce the need to provide extra documentation.
- · Enter an email address so we can contact you.

**Next** 

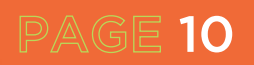

El nuevo flujo de la aplicación tiene dos opciones principales para el solicitante.

### **Opción 1**

- Los residentes pueden proporcionar los últimos cuatro dígitos de su número de Seguro Social para procesar su solicitud más rápido.
- Necesitarán una dirección de correo electrónico para recibir comunicaciones y verificación.
- **1. Ingrese la dirección completa de donde el solicitante desea el servicio y su Información del contacto.**
- **2. Elija confirmar la identidad con su número de Seguro Social.**
- **3. Ingrese su nombre completo y fecha de nacimiento.**
- **4. Elija cómo les gustaría confirmar la elegibilidad (SNAP o Medicaid).**
- **5. Revise su información.**
- **6. Averigüe si califican o necesitan proporcionar más información.**
- **7. Crea la cuenta.**
- **8. Completa la certificación.**

### **Opción 2**

- Los residentes que opten por no proporcionar los últimos cuatro dígitos de su número de Seguro Social o que no califiquen automáticamente aún pueden calificar y deberán cargar la documentación de identidad.
- **1. Ingrese la dirección completa de donde el solicitante desea el servicio y su Información del contacto.**
- **2. Elija cómo confirmar la identidad.**
- **3. Ingrese su nombre completo y fecha de nacimiento.**
- **4. Elija cómo les gustaría confirmar la elegibilidad. Si el solicitante elige la calificación a través de un hijo o dependiente, entonces seleccionará la información personal del hijo o dependiente y la documentación de identificación,si es aplicable.**
- **5. Revise su información.**
- **6. Averigüe si califican o necesitan proporcionar más información.**
- **7. Crea la cuenta.**

- **8. Proporcione información adicional y cargue la documentación si se le solicita que confirme su identidad, dirección y/o elegibilidad.**
- **9. Completa la certificación.**

×

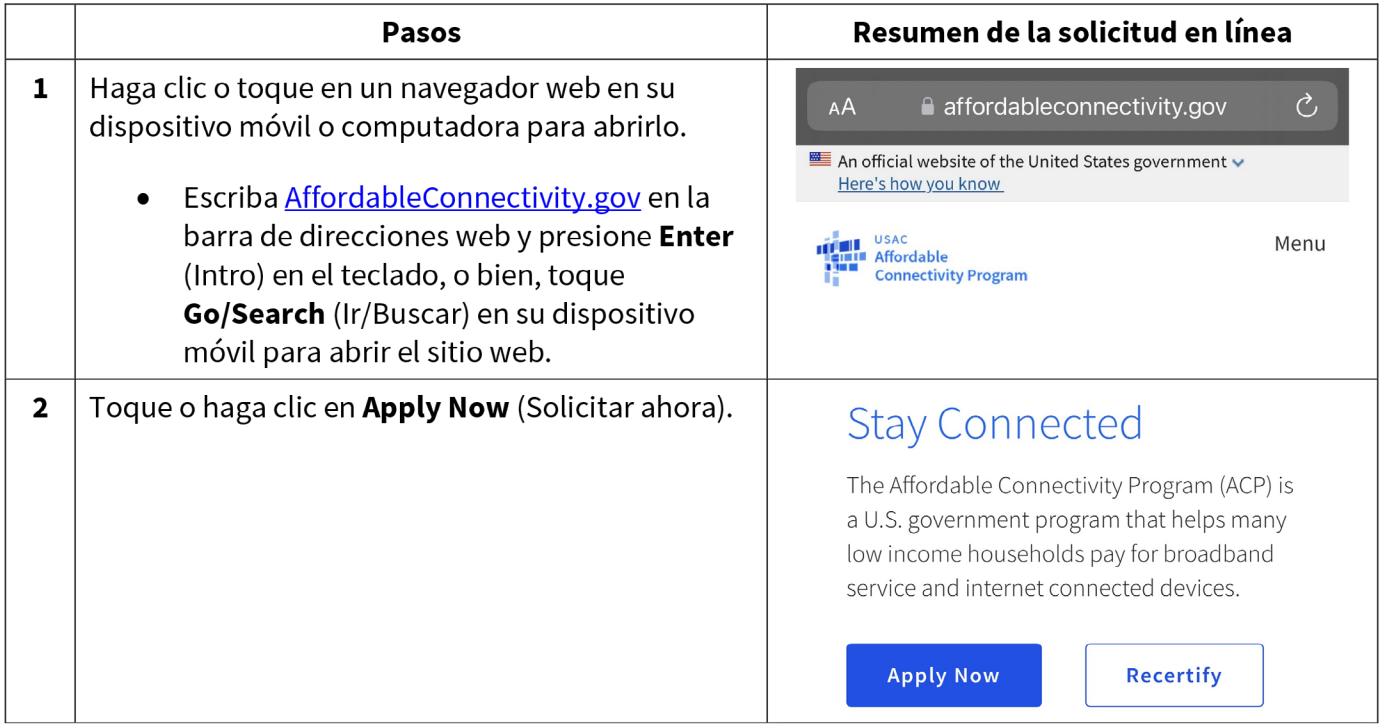

 $\overline{\mathbf{3}}$ Tienes la opción de seleccionar entre el idioma de inglés o español. Para que la aplicación sea en español, seleccione la opción Español.

Lea sobre consejos útiles y obtenga más información sobre cómo se utilizará su información.

Toque o haga clic en **Continuar** para  $\bullet$ comenzar con su aplicación.

Un sitio oficial del Gobierno de Estados Unidos Así es como usted puede verificarlo  $\vee$ FC **National Verifier** Seleccione su idioma English | Español **Consumer Sign In** 

### Solicitud del Programa de Descuentos para Internet (ACP)

### Antes de empezar

La información personal que ingrese se usará para ver si califica para un descuento en su internet. Esta información solo se utilizará para averiguar si califica.

- Verifique su identidad usando los últimos cuatro dígitos de su número de seguridad social, un número de identificación tribal u otra identificación gubernamental (licencia de conducir, pasaporte, etc.). Proporcionando un número de seguridad social puede reducir la necesidad de proporcionar documentación adicional.
- Imprese una dirección de correo electrónico para que podamos contactarle.

Continuar

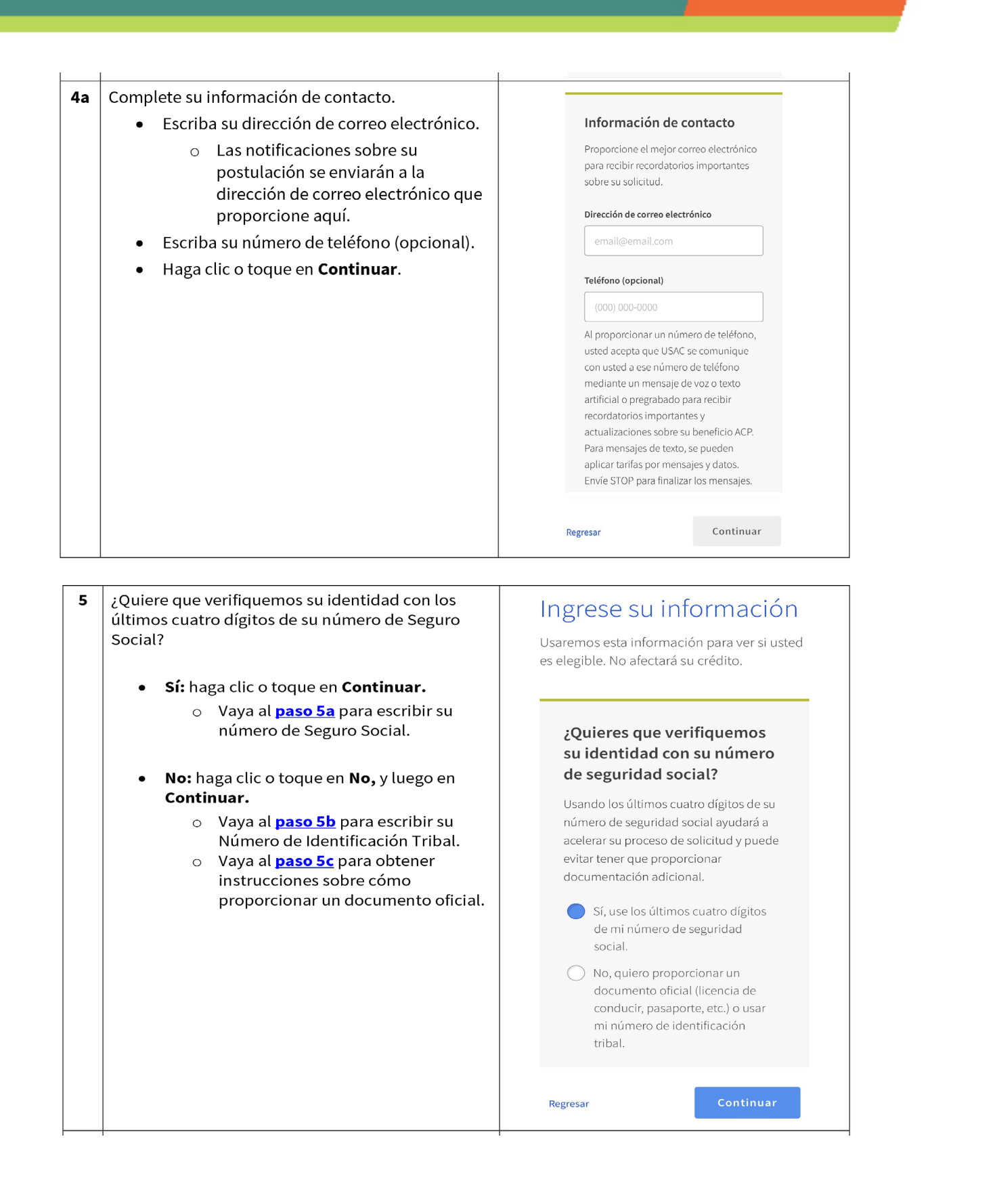

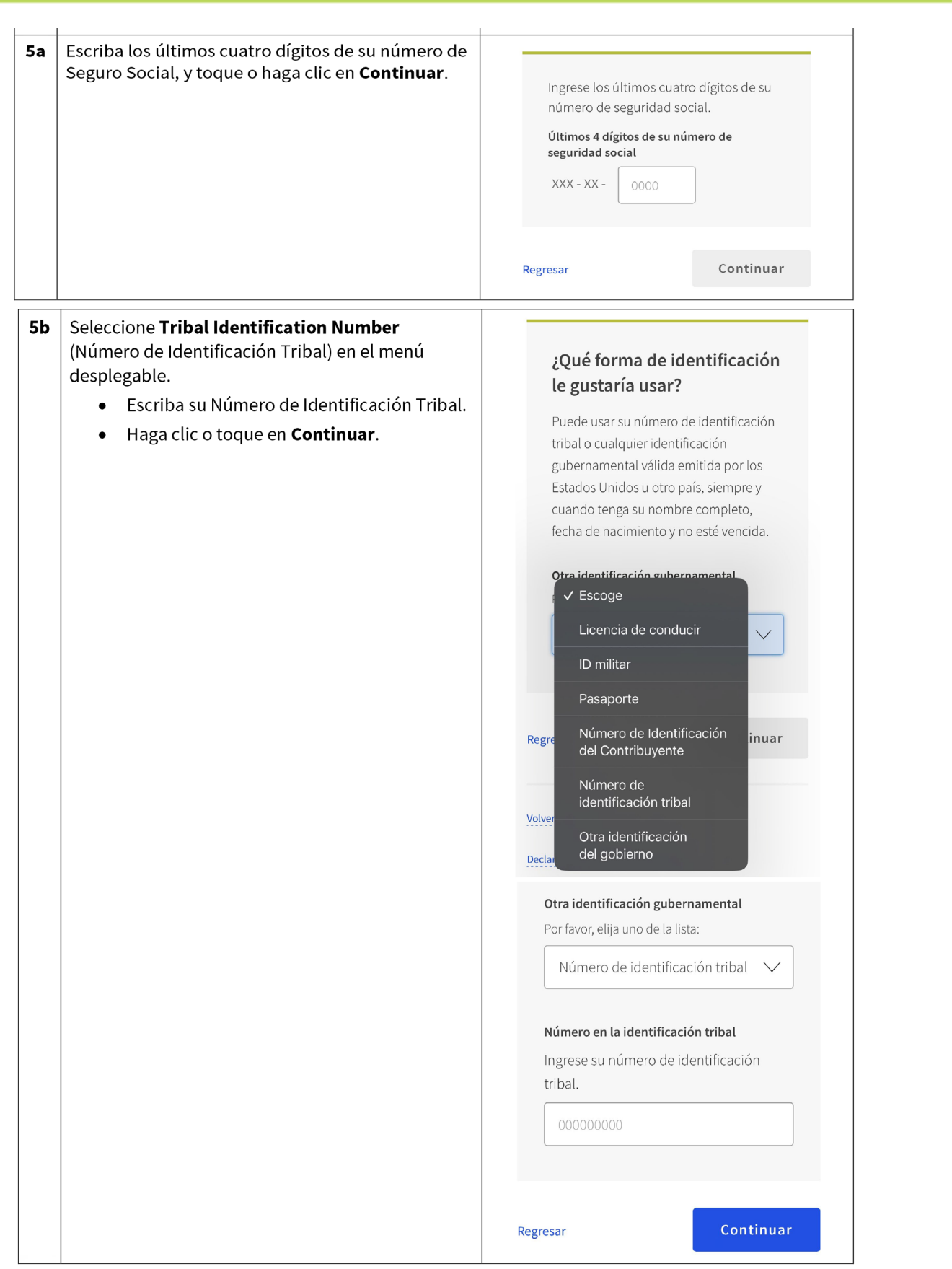

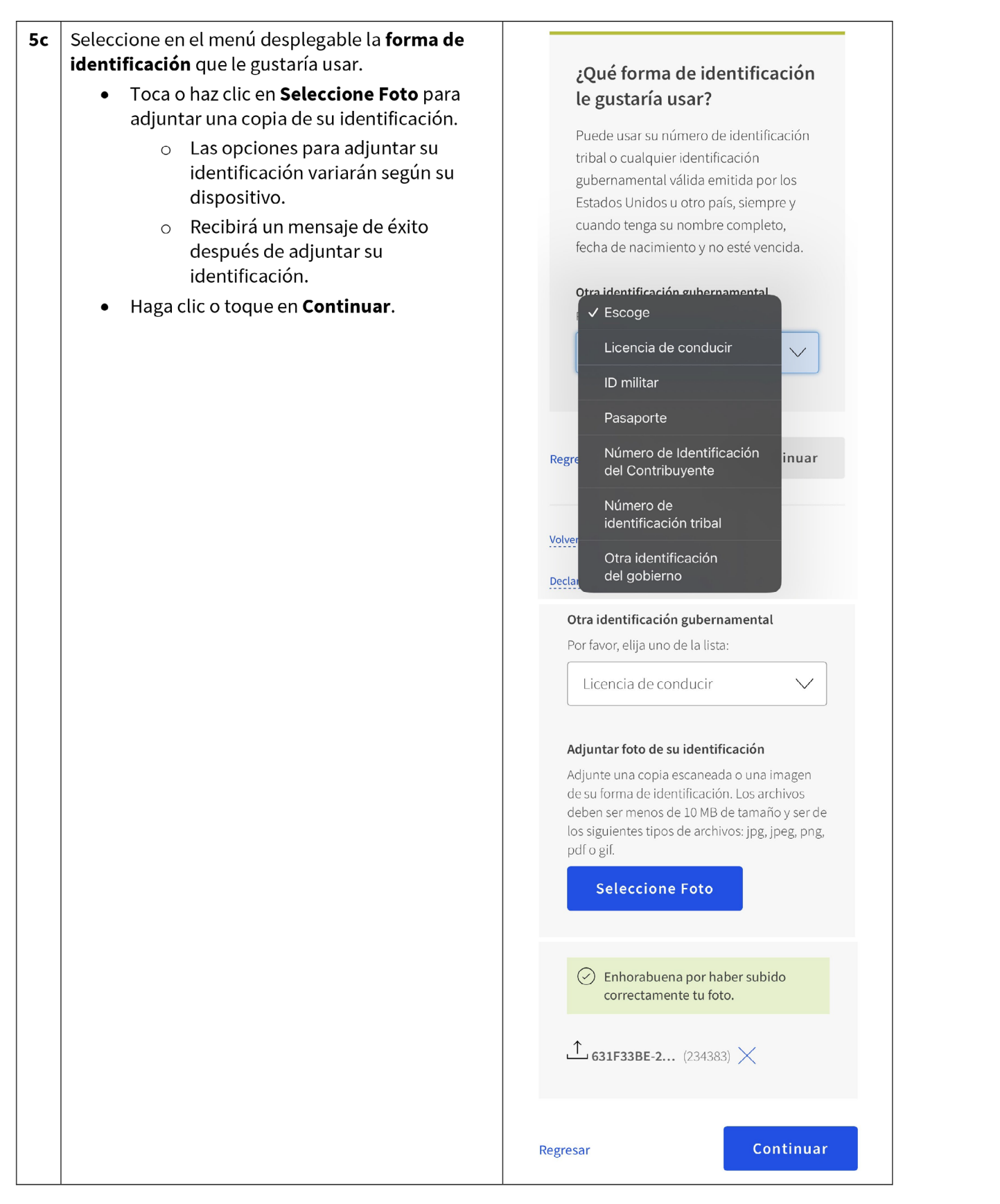

PAGE 16

l,

×

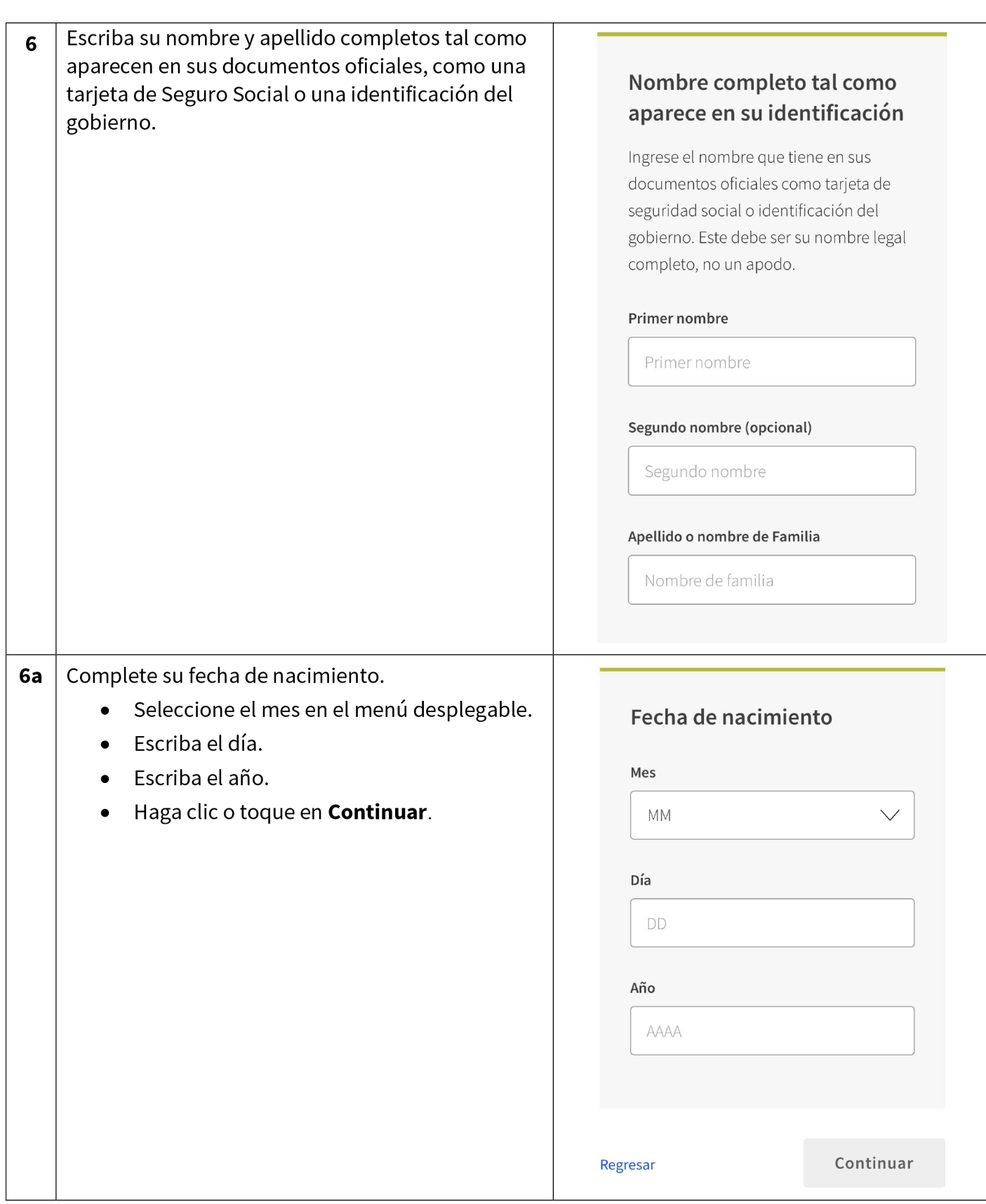

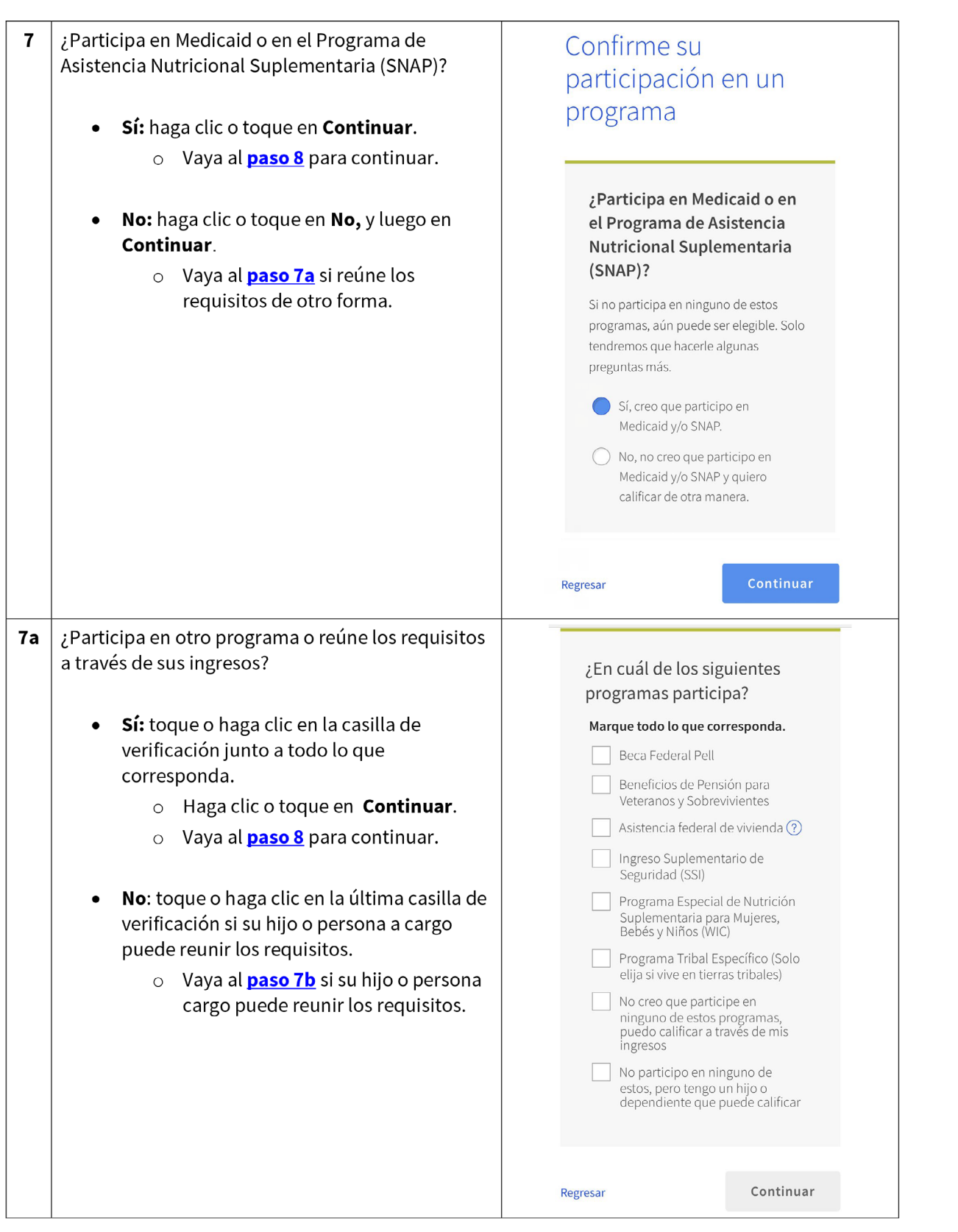

 $\sim$ 

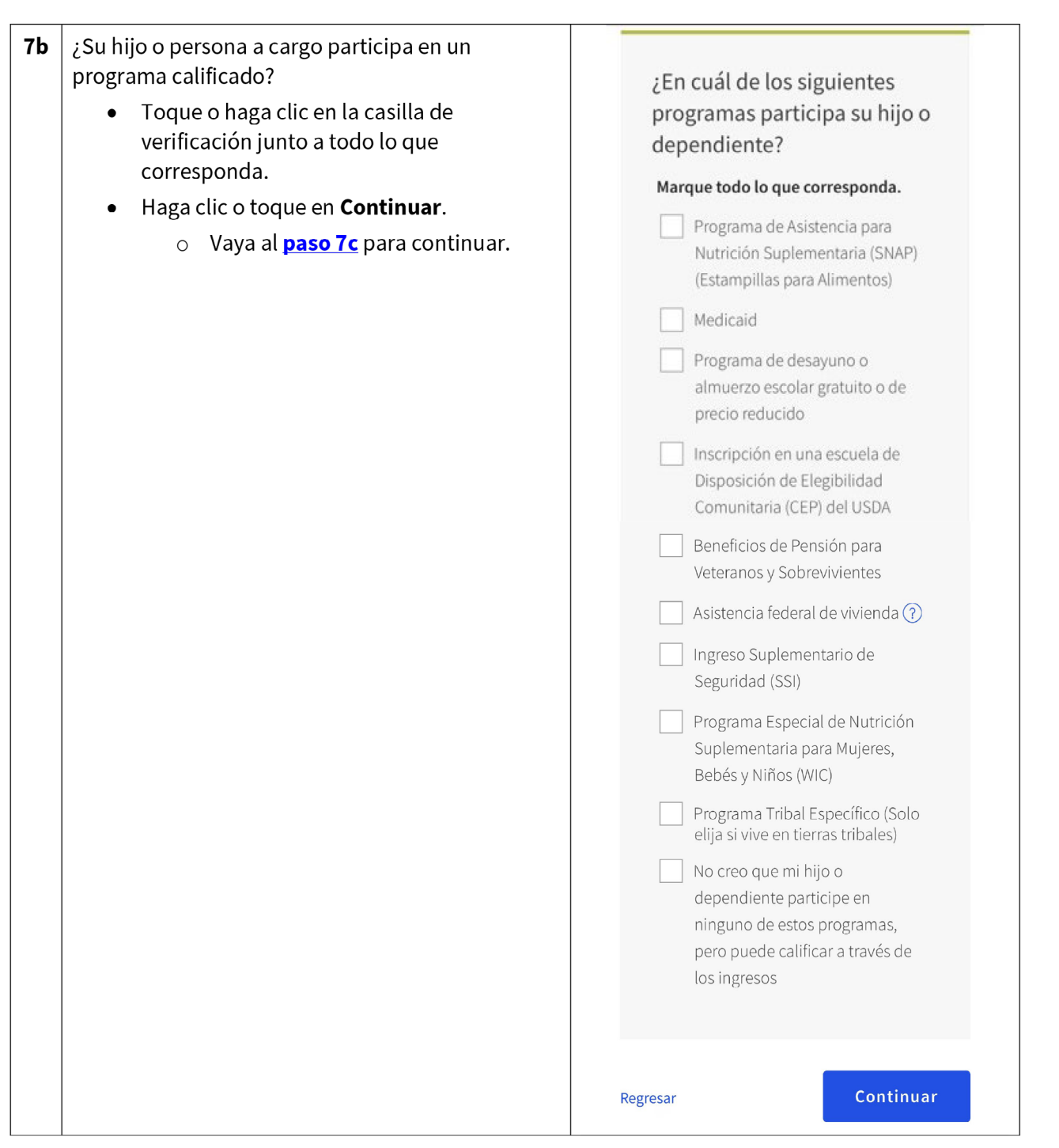

### 7c Complete la información de su hijo o persona a ¿Quiere que verifiquemos la cargo. identidad de su hijo o dependiente con su número de seguridad social? Deberá realizar lo siguiente: Usando los últimos cuatro dígitos de su · Utilice los últimos cuatro dígitos de su número de seguridad social ayudará a acelerar su proceso de solicitud y puede número de Seguro Social o un número de evitar que tenga que proporcionar Identificación Tribal, o adjunte una copia documentación adicional. de su identificación a fin de verificar la Sí, use los últimos cuatro dígitos identidad de su hijo o persona a cargo. del número de seguridad social de mi hijo o dependiente. Complete su nombre y apellido.  $\bullet$  $\bigcirc$  No, quiero proporcionar un Complete su fecha de nacimiento. documento oficial (licencia de  $\bullet$ conducir, pasaporte, etc.) o usar Haga clic o toque en **Continuar**.  $\bullet$ un número de identificación tribal. ○ Vaya al **paso 8** para continuar. **Regresar** El nombre completo de su hijo o dependiente tal como aparece en su identificación Ingrese el nombre de su hijo o dependiente tal como aparece en los documentos oficiales, como su tarjeta de seguridad social o identificación del gobierno. Este debe ser su nombre legal completo, no un apodo. Primer nombre Primer nombre Segundo nombre (opcional) Segundo nombre Apellido o nombre de Familia Nombre de familia Fecha de nacimiento Mes  $\mathsf{M}\mathsf{M}$  $\vee$  $_{\rm{Dfa}}$  $\mathsf{DD}$ Año AAAA  $\begin{array}{c} \texttt{Continuar} \end{array}$ Regresar

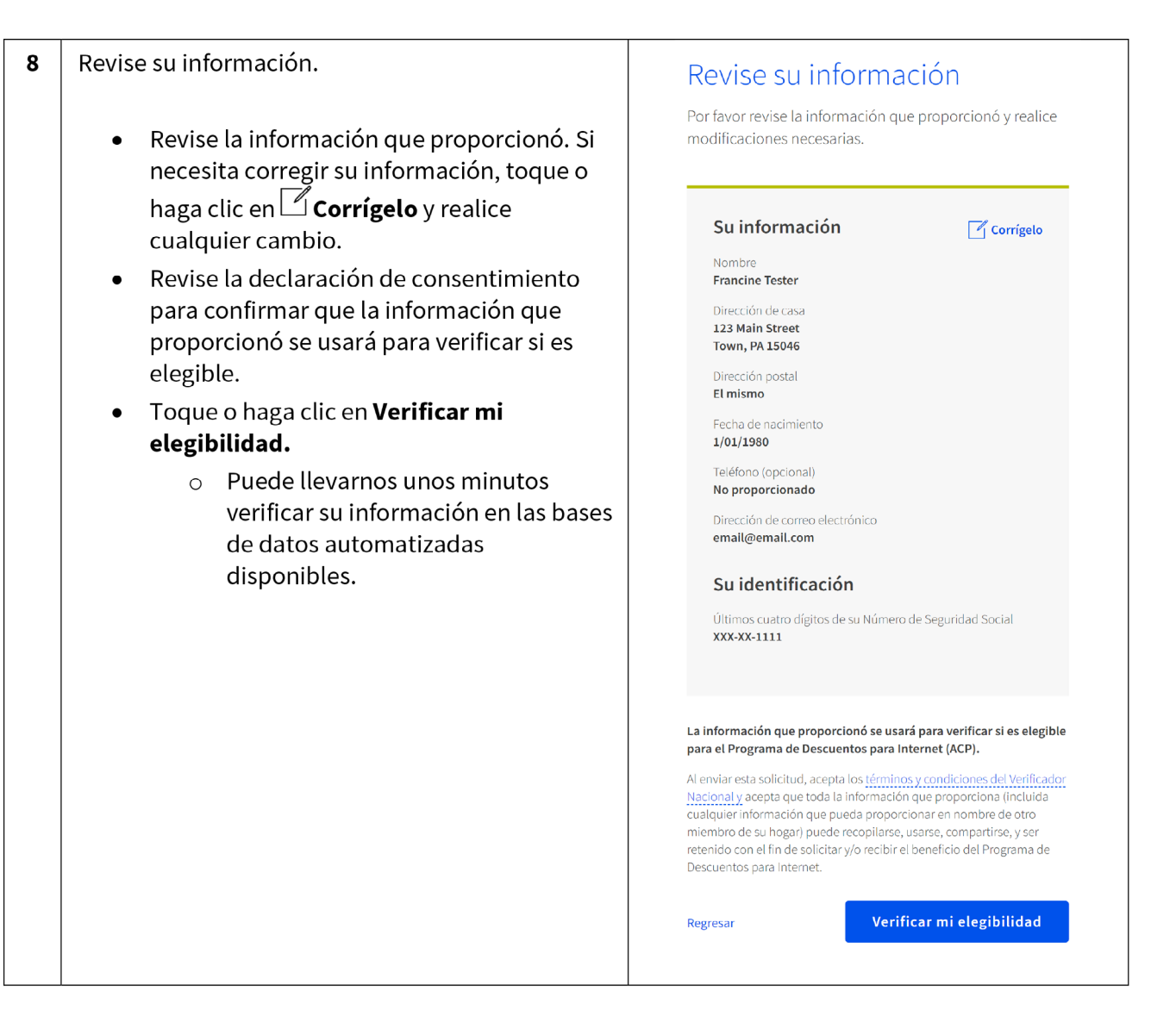

Descubrirá de inmediato si reúne los requisitos 9 para obtener un beneficio o si necesitamos más información para ver si reúne los requisitos.

### Qué debe hacer luego para guardar su información y continuar con su solicitud.

### Si necesita crear una cuenta

- Toque o haga clic en Crear cuenta.
- Escriba un nombre de usuario. Puede ser  $\bullet$ una dirección de correo electrónico o una identificación única.
- · Escriba una contraseña que sea una combinación de letras, números y símbolos.
- Vuelva a escribir la misma contraseña.
- Toque o haga clic en la casilla de verificación l'm not a robot (No soy un robot).
- Toque o haga clic en Crear cuenta.

### Si ya tiene una cuenta, inicie sesión

- Toque o haga clic en Iniciar sesión.
- Escriba un nombre de usuario.
- · Escriba su contraseña.
- · Vuelva a escribir la misma contraseña.
- Toque o haga clic en **Iniciar sesión**.

 $\left(\frac{1}{2}\right)$ Si necesita salir y regresar para completar este paso más tarde, deberá volver a ingresar su información. Le enviaremos un recordatorio al correo electrónico que proporcionó en su solicitud.

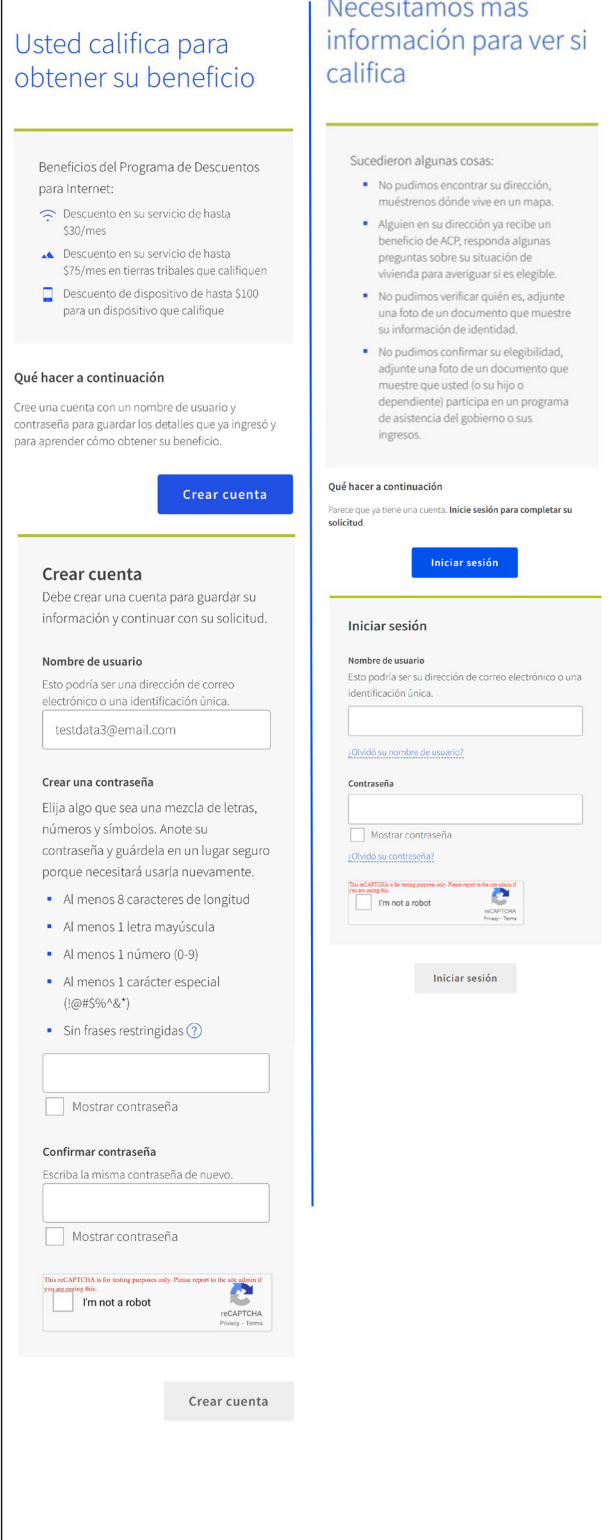

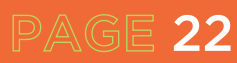

#### Termine su solicitud. 10

PAGE 23

¿Le pedimos que proporcione información o documentación adicional?

- $\bullet$ Sí: vaya a la sección **Show You Qualify** (Mostrar que reúne los requisitos) para continuar con su solicitud.
- No: su último paso es revisar las  $\bullet$ declaraciones de certificación.
	- $\circ$  Lea las declaraciones.
	- $\circ$  Escriba su nombre y apellido para confirmar que está de acuerdo con las declaraciones.
	- $\circ$  Haga clic o toque en Enviar.
	- $\circ$  Vaya al **paso 11** para continuar.

### Al firmar con su nombre a continuación, acepta las siguientes declaraciones:

#### Calificaciones

Continuation en mi hogar actualmente recibimos<br>Vo o alguien en mi hogar actualmente recibimos<br>Programa de Descuentos para Internet (ACP), o el ingreso anual de mi hogar es 200% o menos que las Pautas Federales de Pobreza.

### Notificación a su compañía de internet

Entiendo que debo informar a mi compañía de internet dentro de los 30 días:

- Si mi hogar ya no califica para el Programa de Descuentos para Internetio
- · Si me mudo a una nueva dirección.

### Solo se permite un beneficio por hogar

suas se persiones an exercicios puede recibir un beneficio<br>de servicio mensual y un descuento de dispositivo<br>(computadora de escritorio, portátil o tableta) a través .<br>del Programa de Descuentos para Internet y, según mi lear riggiana de *Descaenos para memer* y, segunt<br>leal saber y entender, mi hogar no recibe más de un<br>beneficio de servicio y un descuento del dispositivo.

Impacto potencial en su factura si finaliza el programa Entiendo que el Programa de Descuentos para Internet es un beneficio del gobierno federal que reduce mi es un oenencio de internet, y mi hogar estará sujeto<br>factura del servicio de internet, y mi hogar estará sujeto<br>a las tarifas, términos y condiciones generales sin<br>descuento de la compañía de internet si mi hogar continúa suscribiéndose al servicio después de la finalización del Programa de Descuentos para Internet.

#### Cómo se utilizará su información

Como se utilizara su informacion<br>Acepto que toda la información que proporciono en<br>este formulario puede ser recopilada, utilizada,<br>compartida y retenida por el Administrador del<br>Programa de Descuentos para Internet (Compa Descuentos para Internet.

Acepto que el gobierno de mi estado o tribu pueda compartir información sobre mis beneficios para comparam que califique con el Administrador<br>un programa que califique con el Administrador<br>del Programa de Descuentos para Internet si así lo<br>requiere la ley y esta información se usará solo para ayudar a averiguar si puedo obtener un beneficio del Programa de Descuentos para Internet.

Verificar elegibilidad en cualquier momento El Administrador del Programa de Descuentos para<br>Internet o mi proveedor de servicios pueden verificar si todavía califico en cualquier momento

Debe cumplir con la fecha límite de recertificación Para confirmar que todavía califico para el beneficio del<br>Programa de Descuentos para Internet, entiendo que tengo que responder a una solicitud de recertificación antes de la fecha límite o me removerán del Programa de Descue s para Internet y mi beneficio parará.

Certifico, bajo pena de perjurio, que toda la información proporcionada en este formulario es verdadera y correcta según mi leal saber y entender. Sé que brindar información falsa o fraudulenta de manera voluntaria para obtener los beneficios del Programa de Descuentos para Internet se castiga con una multa y/o prisión según 18 U.S.C. §1001 y puede resultar en la exclusión del Programa de Descuentos para Internet.

Su firma

#### Escriba su nombre abajo Francine Tes

Entiendo que esta es una firma digital, y es lo mismo que si firmara mi nombre con un bolígrafo.

Enviar

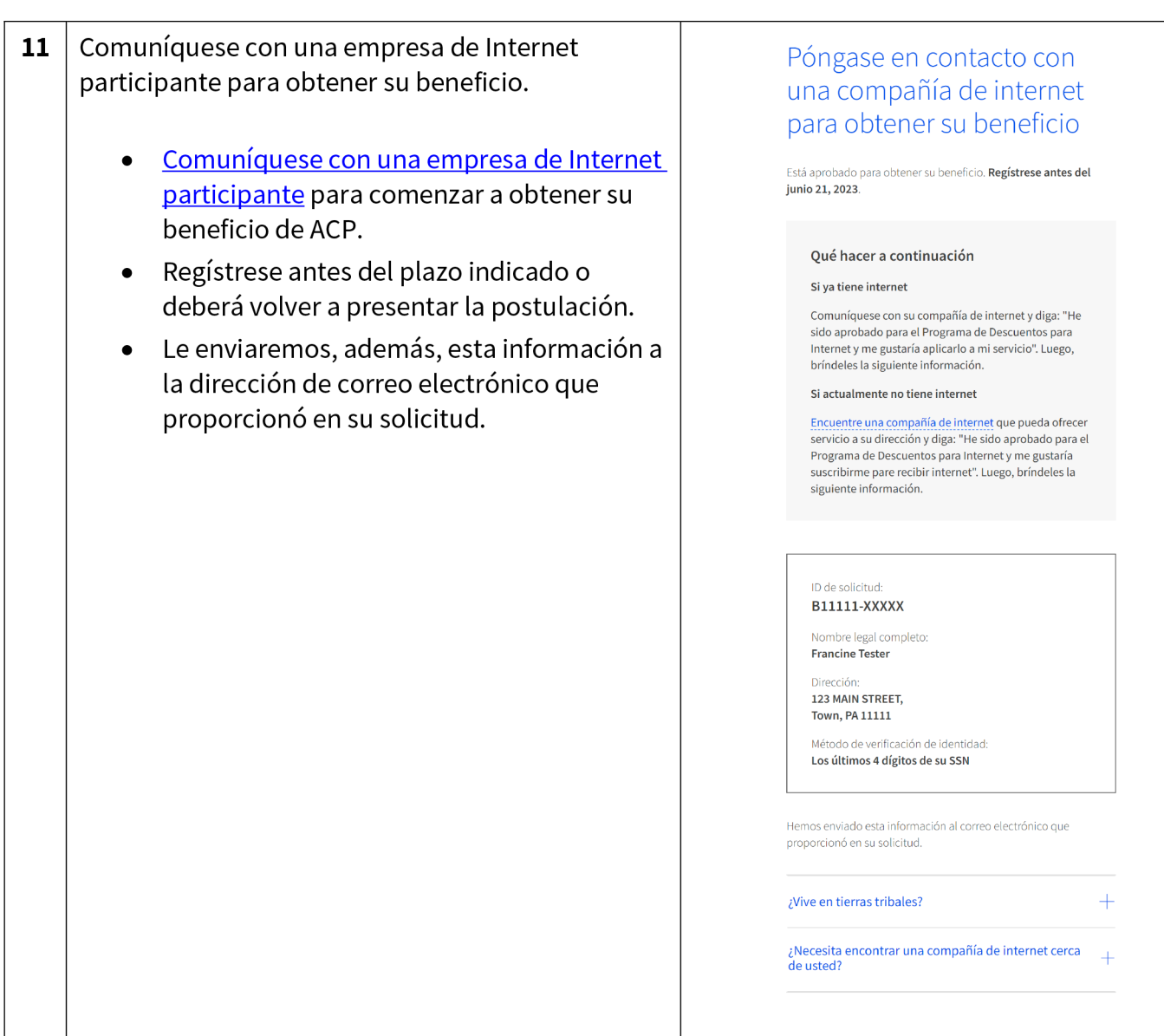

### Demostrar que reúne los requisitos

PAGE 25

Es posible que deba proporcionar información o documentación adicional en caso de que no podamos confirmar su elegibilidad, identidad o domicilio. Esta sección incluye información sobre los pasos que debe seguir para confirmar su información si encuentra estas preguntas en su solicitud en línea. Para obtener más información, consulte nuestra Guía de Documentos Adecuados (disponible en inglés y en español).

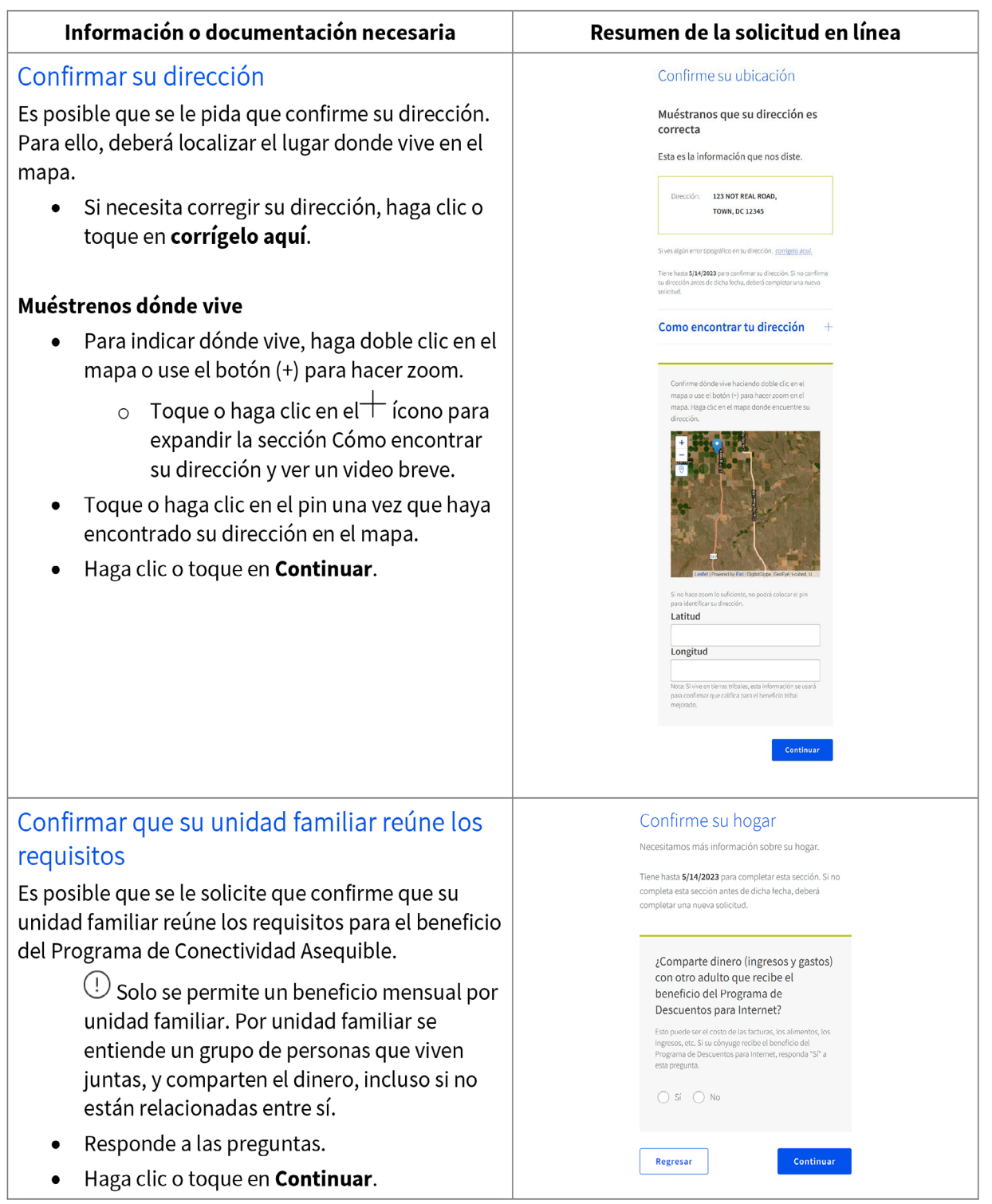

### Confirmar su identidad

Es posible que se le pida cargar documentos que confirmen la información de su identidad.

Si necesita corregir la información de su  $\bullet$ identidad, haga clic o toque en corrígelo aquí.

### Si necesita confirmar su fecha de nacimiento,

Proporcione una copia de un documento oficial vigente, como una licencia de conducir, que tenga su nombre y apellido y fecha de nacimiento.

### Si necesita confirmar su número de Seguro Social o Identificación Tribal\*

- Proporcione una copia de un documento  $\bullet$ oficial vigente, como una tarjeta de Seguro Social o Identificación Tribal, que incluya su nombre y apellido y los últimos cuatro dígitos de su número de Seguro Social o su número completo de Identificación Tribal.
	- $\circ$  \* Si no proporcionó los últimos cuatro dígitos del número de Seguro Social o su Identificación Tribal en la postulación, verifique su identidad mediante otro tipo de identificación, como una licencia de conducir, una identificación militar, un pasaporte, un documento donde se muestre su Número de Identificación de Contribuyente (ITIN) u otra identificación emitida por el gobierno.
- $\bullet$ Toque o haga clic en **Cargue el archivo aquí** para adjuntar una copia o una foro del documento que usará para confirmar la información de su identidad.
- Haga clic o toque en **Continuar**.

### Confirme su identidad No pudimos confirmar su información de identidad. Esta es la información que nos dio. Nombre legal completo: Francine Tester Fecha de Nacimiento: January 1, 1990 Últimos 4 números de su SSN: 1234 Si ves algún error tipográfico en su información, corrigelo aquí. Tiene hasta 5/14/2023 para proporcionar documentación para confirmar su identidad. Si no proporciona esta documentación<br>antes de dicha fecha, deberá completar una nueva solicitud. Proporcione documentación que incluya: Cu nombre y anellide Su fecha de nacimiento · Los últimos cuatro dígitos de su SSN o número de<br>identificación tribal\*  $\label{eq:1} \begin{array}{ll} \text{(i)} \quad \text{``Si~no~proproccions to} \text{ is of itimos cutro ofigitos de su} \\ \text{mímero de seguridad social (SSN) on (imrec de l'efroporoclonar un licenci, de de procorcorland un licenci, un a identicado militar, un jasaporto, un o d'efon (inulca) de l'efrofo yodromomet (I'IN) u otra l'defon l'ifació n gobernamental. \end{array}$ Proporcione un documento: ione un documento que incluya su nombre y apellido, fecha de nacimiento, los últimos cuatro dígitos de su número de<br>seguridad social o número de identificación tribal completo.\* Eiemplos de documentos: · Identificación (vigente) emitida por el gobierno de EE. UU., el<br>Ejército, un estado o un gobierno tribal · Documentación de baja militar Permiso de armas (vigente ■ Documento de un programa de asistencia del gobierno (que<br>incluya una prueba de identidad) · Declaración de beneficios de un programa que clasifique (que incluya una prueba de identidad) Declaración de beneficios por desemplementales en la provincia de la provincia de la provincia de la provincia de la provincia de la provincia de la provincia de la provincia de la provincia de la provincia de la provincia O proporcione dos documentos: Proporcione dos documentos para confirmar su nombre y apellido fecha de nacimiento y los últimos cuatro dígitos de su número de seguridad social o número de identificación tribal completo. Muéstranos su fecha de nacimiento Licencia de conducir (vigente) Certificación de nacimiento · Pasaporte (vigente) · Certificado de naturalización (o Certificado de Ciudadanía de EE. UU.) \* Tarjeta de Residente Permanente (vigente) Muestre los últimos cuatro dígitos de su Número de Seguro<br>Social o número de identificación Tribal complete. · Tarjeta del Seguro Social · Declaración de Beneficios del Seguro Social (SSA-1099)  $W-2$ · Declaración de impuesto estatal, federal o tribal del año Cargue sus documentos " Puede utilizar los siguientes tipos de archivos: .jpg, .jpeg, .png, .pdf o .gif Asegúrese de que su archivo no sea demasiado grande. El límite de tamaño es de 10 MB. \* Si está usando un teléfono, puede tomar una foto de su documento y subirla. Cargue el archivo aquí Dar información falsa o fraudulenta voluntariamente para obtener los beneficios de Lifeline or del Programa de Descuentos para Internet (ACP) es punible por ley y puede resultar en multas, encarcelamiento, cancelación de la inscripción o exclusión del programa. Regresar Guardar Continuar

### Confirmar que reúne los requisitos

También puede que se le pida que cargue documentos que confirmen su elegibilidad (como sus ingresos o su participación en un programa del gobierno).

- $\bullet$ Elija cómo reunir los requisitos.
- Haga clic o toque en Continuar.

### Si reúne los requisitos según los ingresos de su unidad familiar

Proporcione documentación, como una declaración de impuestos estatal del año anterior, que incluya su nombre y apellido (o el de las personas a su cargo), sus ingresos anuales y una fecha de emisión dentro de los últimos 12 meses.

### Si participa en uno de los programas de asistencia calificados

- $\bullet$ Proporcione documentación, como una carta o declaración de concesión de beneficios, que incluya su nombre y apellido (o el de las personas a su cargo), el nombre del programa calificado (como SNAP), el nombre del gobierno, entidad tribal, administrador del programa que emitió el documento y una fecha de emisión dentro de los últimos 12 meses o una fecha de vencimiento futura.
	- Si participa en el Programa de almuerzo o  $\circ$ desayuno escolar gratuito o de bajo costo, los documentos, como una carta de la escuela, deben corresponder al año escolar actual o al año escolar inmediatamente anterior a la solicitud.
	- Para inscribirse en una escuela de Provisión de  $\circ$ Elegibilidad Comunitaria (CEP, por sus siglas en inglés), los documentos deben incluir el nombre del estudiante, el año escolar correspondiente, el nombre y la dirección de la escuela y la información de contacto (teléfono o correo electrónico) de la escuela. Además, deben mostrar que el estudiante está matriculado en una escuela CEP para el año escolar correspondiente. (El estudiante debe estar inscrito en el momento de la solicitud).
	- Para las Becas Federales Pell, los documentos  $\circ$ deben provenir de la escuela del estudiante o del Departamento de Educación y deben mostrar que el estudiante ha recibido una Beca Pell para el año de adjudicación actual.
- Toque o haga clic en Cargue el archivo aquí para adjuntar una copia o una foro del

### elegibilidad  $\begin{tabular}{ll} \textbf{(i)} & \textbf{Tiene hasta 5/14/2023 para proporcionar} \\ documentación que confirme su elegibilidad. Si no proporciona documentación antes de dicha fecha, debe reforme com pletar una nueva soliditud.} \end{tabular}$ Si cree que pudo haber ingresado su información (como un nombre, fecha de nacimiento o dirección) incorrectamente, o si<br>desea añadir un hijo o dependiente, corrigelo aquí. ¿Está usted o alguien de su hogar recibiendo alguno de estos? Elija uno.  $\begin{tabular}{|c|c|} \hline \textbf{Programa de Asstencia para Nutrición} \\ \hline \textbf{Superentaria (SNAP) (Estampillas para Alimentos)} \textbf{Q} \end{tabular}$  $\bigcirc$  Medicaid ngreso Suplementario de Seguridad (SSI) Asistencia Federal para la Vivienda ◯ Beneficio de Pensión para Veteranos y ◯ Beca Federal Pell en el año de adjudicación  $\bigcirc$  Programa de desayuno o almuerzo escolar<br>gratuito o de precio reducido, o inscripción<br>en una escuela de provisión de elegibilidad<br>comunitaria del USDA en el año escolar<br>actual ◯ Programa Especial de Nutrición<br>Suplementaria para Mujeres, Infantes y<br>Niños (WIC) ◯ Programa Específico para Tribus (so escoge esta opción si vives en tierras<br>tribales) ◯ No participo en ninguno de estos<br>programas, quiero calificar a través de mis<br>ingresos. El documento debe incluir lo siguiente Proporcione un documento que incluya: Su nombre o el nombre de su dener · El nombre del programa que califica, como SNAP · El nombre del gobierno, entidad tribal o administrador del programa que emitió el documento Una fecha de emisión dentro de los últimos 12 meses o fecha<br>de vencimiento (en el futuro) Ejemplos de documentos: · Carta de otorgamiento de beneficios Declaración de beneficios · Carta de verificación de beneficios

No pudimos confirmar su

\* Captura de pantalla del portal de beneficios online

- Cargue sus documentos · Puede utilizar los siguientes tipos de archivos: .jpg, .jpeg, .png, .pdf o .gif
- \* Asegúrese de que su archivo no sea demasiado grande. El límite de tamaño es de 10 MB.
- · Si está usando un teléfono, puede tomar una foto de su documento y subirla.

### Cargue el archivo aquí  $t_{\text{App\_Quality}}$  (434428)  $\times$

Guardar

Regresar

Dar información falsa o fraudulenta voluntariamente para obtener los beneficios de Lifeline or del Programa de Descuentos para Internet (ACP) es punible por ley y puede resultar en multas, encarcelamiento, cancelación de la inscripción o exclusión del programa.

Continuar

documento que usará para confirmar la información de su identidad.

Haga clic o toque en Continuar.  $\bullet$ 

Después de enviar su información o documentación, el paso final es certificar y firmar el formulario de postulación.

- Lea las declaraciones.
- Escriba su nombre y apellido para confirmar  $\bullet$ que está de acuerdo con las declaraciones.
- Haga clic o toque en Enviar.  $\bullet$

### Al firmar con su nombre a continuación, acepta las siguientes declaraciones:

#### Calificaciones

Caltricaciones<br>Vo o alguien en mi hogar actualmente recibirnos<br>beneficios de un programa que califica para el<br>Programa de Descuentos para Internet (ACP), o el<br>ingreso anual de mi hogar es 200% o menos que las<br>Pautas Federa

Notificación a su compañía de internet Entiendo que debo informar a mi compañía de internet<br>dentro de los 30 días:

" Si mi hogar ya no califica para el Programa de<br>Descuentos para Internet o

Si me mudo a una nueva dirección.

Solo se permite un beneficio por hogar Solo se permite un beneficio por hogar<br>Entiendo que mi hogar solo puede recibir un beneficio<br>de servicio mensual y un descuento de disposition<br>(computadora de escritorio, portátil o tableta) a través<br>del Programa de Descue

Impacto potencial en su factura si finaliza el programa Impacto potencial en su tactura si instalazio el programa<br>Entiendo que el Programa de Descuentos para Internet<br>es un beneficio del gobierno federal que reduce mi<br>statura del gobierno federal que reduce mi<br>statura del servi

#### Cómo se utilizará su información

Acepto que toda la información que proporciono en<br>este formulario puede ser recopilada, utilizada,<br>compartida y retenida por el Administrador del Comparina de Descuentos para Internet (Compañía<br>Programa de Descuentos para Internet (Compañía<br>Administrativa de Servicio Universal (USAC)) con el fin<br>de solicitar y/o recibir el beneficio del Programa de Descuentos para Internet.

executivo para Internet.<br>
\* Acepto que el gobierno de mi estado o tribu pueda<br>
\* Compartir información sobre mis beneficios para<br>
un program que califque con el Administrador<br>
del Frogram que califque con el Administrador<br>

Verificar elegibilidad en cualquier momento vermeur eugenieure Dromana de Descuentos para<br>Internet o mi proveedor de servicios pueden verificar si<br>Internet o mi proveedor de servicios pueden verificar si<br>Itodavía califico en cualquier momento.

Debe cumplir con la fecha límite de recertificación pease cumpur con ta tecna umnte de recertincation<br>Para confirmar que todavía califico para el beneficio del<br>Programa de Descuentos para lotternel, entiendo que<br>tengo que responder a una solicitud de recertificación<br>antes d

Certifico, bajo pena de perjurio, que toda la información proporcionada en este formulario es verdadera y correcta según mi leal saber y entender. Sé que brindar información falsa o fraudulenta de manera voluntaria para obtener los beneficios del Programa de Descuentos para Internet se castiga con una multa y/o prisión según 18 U.S.C. §1001 y puede resultar en la exclusión del Programa de Descuentos para Internet.

Su firma

Escriba su nombre abajo Francine Tester

Entiendo que esta es una firma digital, y es lo mismo que si firmara mi nombre con un bolígrafo.

### ¡Ha enviado su solicitud!

Recibirá un mensaje para informarle que estamos revisando sus documentos.

Después de que revisemos sus documentos, recibirá un correo electrónico sobre el estado de su postulación. También puede iniciar sesión en su cuenta para verificar dicho estado.

- Si no podemos confirmar su información  $\bullet$ según la documentación enviada, recibirá instrucciones sobre cómo enviar documentación adicional.
- Si se aprueba su solicitud, recibirá un  $\bullet$ mensaje donde se le informe dicha aprobación, junto con instrucciones sobre cómo comenzar a recibir su beneficio.

### Estamos Revisando sus Documentos

Gracias por enviar su información. Alguien esta revisando sus documentos para asegurarse de que califica.

### Esto puede tomar algo de tiempo.

Recibirá un correo electrónico cuando hayamos revisado sus documentos.

Su estatus también se actualizará en el sistema cuando hayamos revisado sus documentos. Vuelva a consultar más tarde para ver si califica para el Programa de Descuentos para Internet (ACP por sus siglas en inglés).

Esta página estará disponible para actualizarse hasta el 5/14/2023. Si necesita salir y volver a iniciar sesión más tarde, puede ver el estado de su solicitud en su página de inicio.

### Si calificas...

Tendrá 90 días para escoger una compañía e inscribirse en el servicio.

Si no calificas...

Le pediremos más información o le indicaremos qué hacer después. Tiene hasta el 5/14/2023 (Basado en el tiempo del este de Estados Unidos) para enviarnos la información o completar los próximos pasos.

Nombre Legal Completo: Francine Tester Dirección:

123 Main Street, **Town, PA 11111** 

Identificación de la Solicitud: B11111-XXXXX

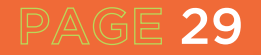

# **SOLICITUD ESCRITA:**

### **Preguntas #1-3:**

### **FCC FORM 5645**

Programa de Descuentos Para Internet **Formulario de Aplicación** 

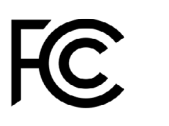

**Universal Service** Administrative Co.

PAGE 30

### Su información

Todas las secciones son obligatorias a menos que se indique. Use solo LETRAS MAYÚSCULAS y tinta negra para completa este formulario.

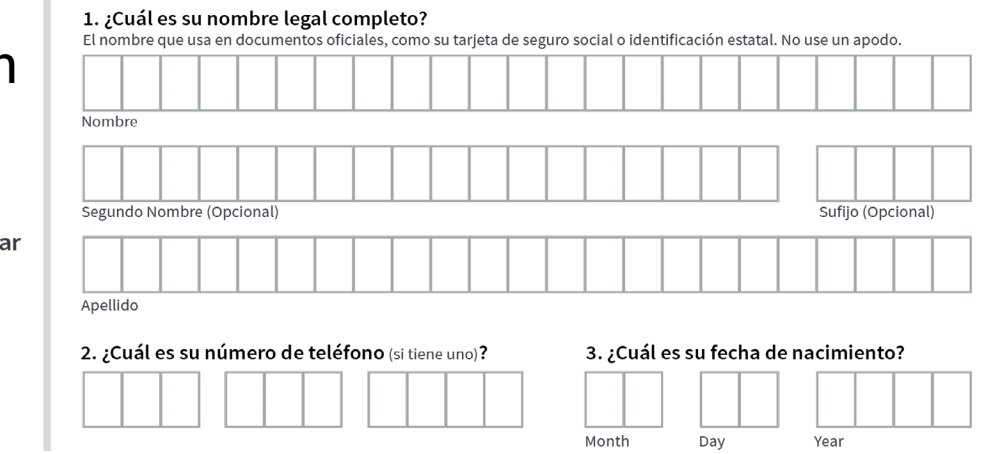

### **Guía:**

- Si completa el formulario: un recordatorio para usar LETRAS MAYÚSCULAS SOLAMENTE.
- Si completa el formulario: un recordatorio para usar SOLAMENTE TINTA NEGRA.
- El nombre legal debe coincidir con los documentos oficiales ej. Tarjeta de Seguro Social o identificación estatal, no se puede usar un apodo.
- Técnicamente no hay un requisito de edad, y un hogar puede calificar en nombre de un niño siempre que participe en un programa gubernamental en la pregunta 10.

### **Pregunta #4:**

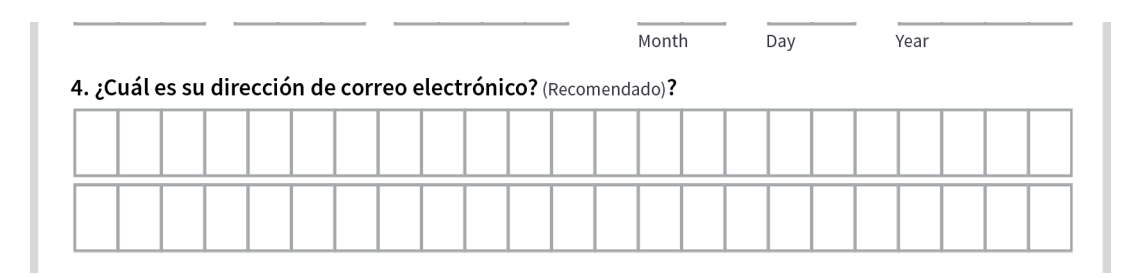

**Guía:**

- Si el residente no tiene una dirección de correo electrónico, le recomendamos que configure una en www.gmail.com.
- Aconséjeles que creen una dirección de correo electrónico profesional
- Tanto las direcciones de correo electrónico personales como las del trabajo son la "base de operaciones" cuando nos conectamos en línea. La dirección de correo electrónico es una forma principal de recibir mensajes de personas y empresas. Una dirección de correo electrónico también es la información de contacto que comparte con más frecuencia con los servicios cuando realiza operaciones bancarias, estudia, trabaja, solicita empleo, accede a recursos en línea y compra.
- Al crear una contraseña, aquí hay algunos consejos útiles para crear una contraseña segura. Una contraseña segura es una que es fácil de recordar para usted pero difícil de adivinar para los demás. Aquí hay algunas cosas importantes a considerar al crear una contraseña.
	- · **Nunca use información personal** como su nombre, cumpleaños, nombre de usuario o dirección de correo electrónico. Este tipo de información suele estar disponible públicamente, lo que facilita que alguien adivine su contraseña.
	- · **Usa una contraseña más larga**. Su contraseña debe tener al menos seis caracteres, aunque para mayor seguridad debe ser aún más larga.
	- · **No utilice la misma contraseña para cada cuenta.** Si alguien descubre su contraseña para una cuenta, todas sus otras cuentas serán vulnerables.
	- · Intente incluir números, símbolos y letras mayúsculas y minúsculas.
	- · Evite el uso de palabras que se pueden encontrar en el diccionario. Por ejemplo, swimming1 sería una contraseña débil.
	- Asegúrese de escribir la contraseña y el nombre de usuario para el residente, recuérdele que lo guarde en un lugar seguro.

### **Preguntas #5:**

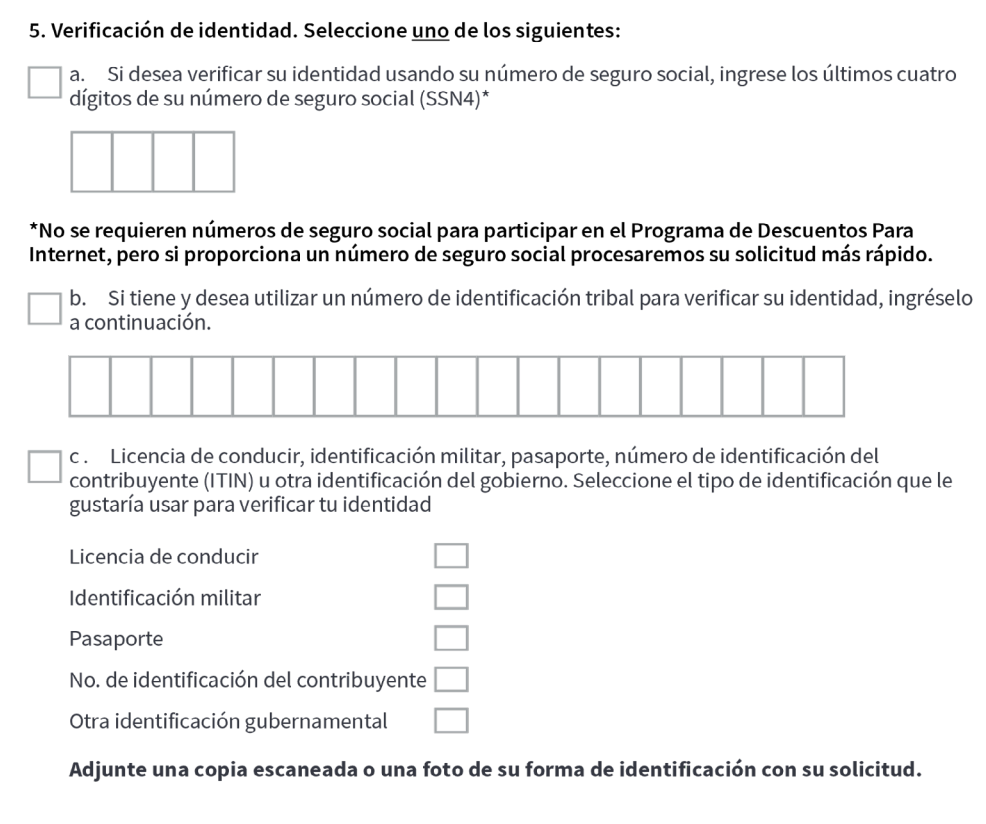

### **Guía:**

- #5 Recuérdele al residente que no tiene que usar su número de Seguro Social, sin embargo, el procesamiento es más rápido cuando lo usan.
- Si no tiene acceso a un escáner, le sugerimos que tome una foto con un teléfono móvil.

- Aplicación iPhone Notes (hay otras aplicaciones)
	- · Abra la aplicación Notas.
	- · Toque el icono Crear nueva nota en la esquina inferior derecha.
	- · Toque en el cuerpo de la nota para ver el menú de opciones.
	- · Seleccione el icono de la cámara.
	- · Toque Escanear documentos.
	- · Toque el botón del obturador para escanear la foto.
	- · Correo electrónico y texto para usted mismo
- También puede tomar una foto del documento que necesita.
	- · Asegúrese de que el documento esté plano.
	- · Elimina arrugas o pliegues.
	- · Asegúrese de que sean legibles.
	- · Asegúrese de que haya buena iluminación.
	- · Da suficiente distancia y toca para enfocar.

**Preguntas #6-9:**

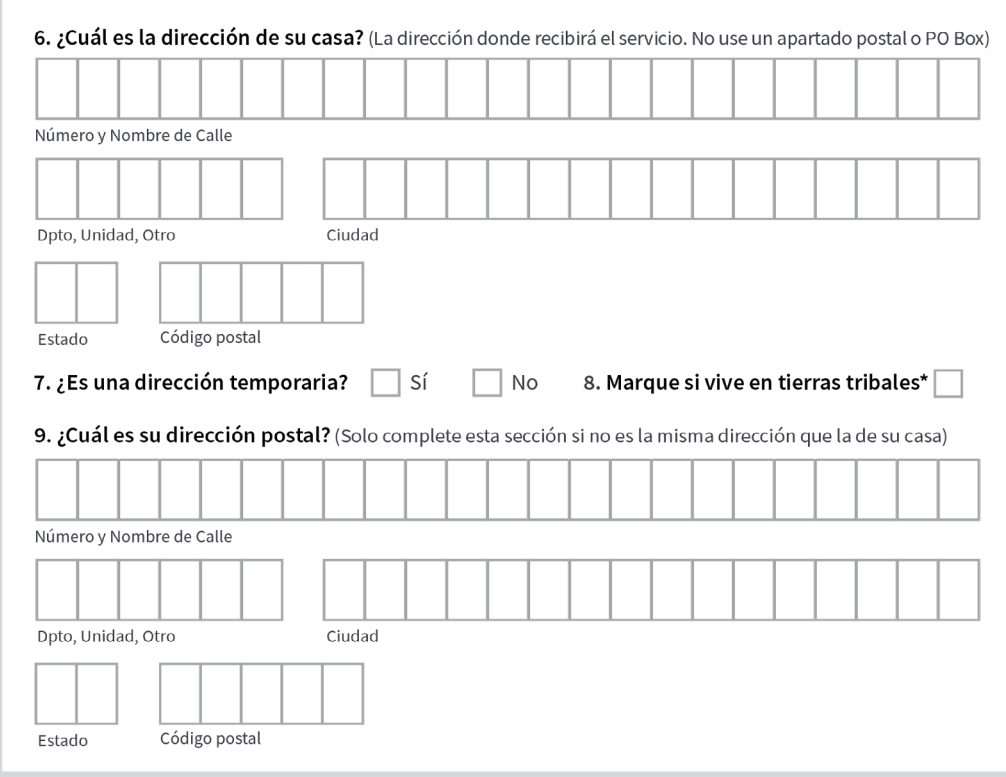

**Guía:**

- #6 Recordatorio el residente debe proporcionar una dirección física de donde se recibirá el servicio de internet.
- Si la familia se muda, tienen 30 días a partir de la fecha de la mudanza para notificar al transportista la nueva dirección; actualice toda la oración.

### **Preguntas #10-12:**

10. Marque aquí si está calificando a través de un hijo o dependiente de su hogar. Si es así, responsa las siguientes preguntas: 11. ¿Cuál es su nombre legal completo? Nombre Segundo Nombre (opcional) Sufijo (opcional) Apellido 12. ¿Cuál es su fecha de nacimiento? Año Mes Dia

### **Guía:**

- # 10-13 solo debe completarse si el solicitante está calificando usando a alguien que no sea él mismo. Si el solicitante es el beneficiario del beneficio federal o califica utilizando los ingresos del hogar, omita los puntos 10 a 13.
- #10 Cualquier miembro del hogar puede hacer que su hogar sea elegible si participa en uno de los programas federales. Por ejemplo, si su hijo o dependiente participa en el Programa de Almuerzo Escolar Gratis ya Precio Reducido, el hogar califica para el beneficio de la ACP.
- El nombre legal debe coincidir con los documentos legales ej. certificado de nacimiento.
- #12 Recordatorio: use la fecha de nacimiento del dependiente que participa en el programa de beneficios federales si es diferente al solicitante.

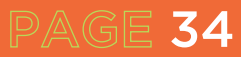

**Pregunta #13:**

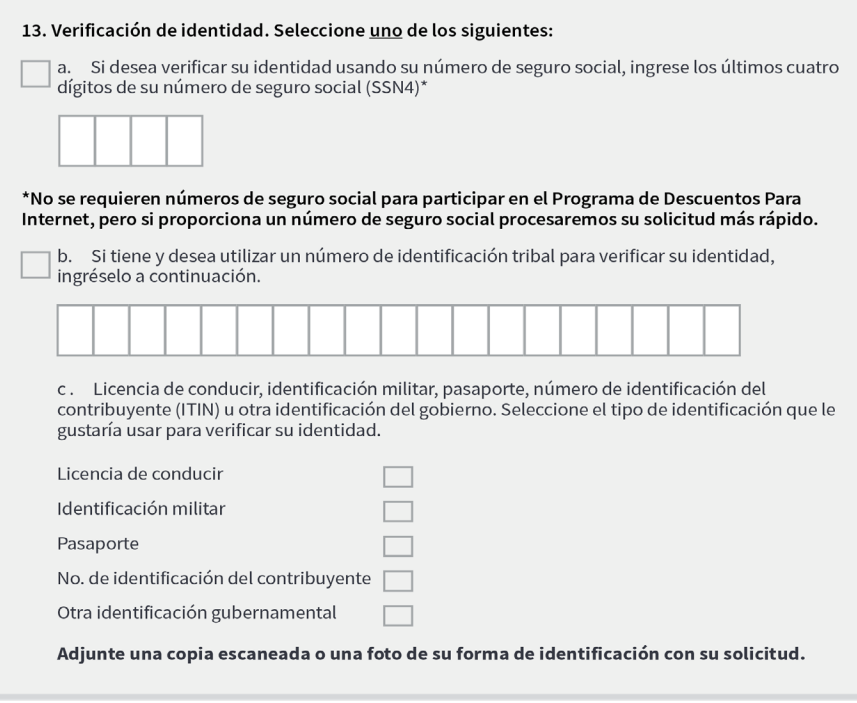

**Guía::**

- Parte A: recordatorio: este es el número de seguro social del niño o dependiente. No se requiere un número de seguro social, pero hace que el proceso sea más rápido.
- Parte C: deberá escanear los formularios de identificación. Si el dependiente es menor de edad, una identificación escolar válida es una prueba de identificación aceptable.
- Si no tiene acceso a un escáner, tome una foto con un teléfono móvil.
- Aplicación iPhone Notes (hay otras aplicaciones)
	- · Abra la aplicación Notas.
	- · Toque el icono Crear nueva nota en la esquina inferior derecha.
	- · Toque en el cuerpo de la nota para ver el menú de opciones.
	- · Seleccione el icono de la cámara.
	- · Toque Escanear documentos.
	- · Toque el botón del obturador para escanear la foto.
	- · Correo electrónico y texto para usted mismo
- También puede tomar una foto del documento que necesita.
	- · Asegúrese de que el documento esté plano.
	- · Elimina arrugas o pliegues.
	- · Asegúrese de que sean legibles.
	- · Asegúrese de que haya buena iluminación.
	- · Da suficiente distancia y toca para enfocar.

### **Pregunta #14:**

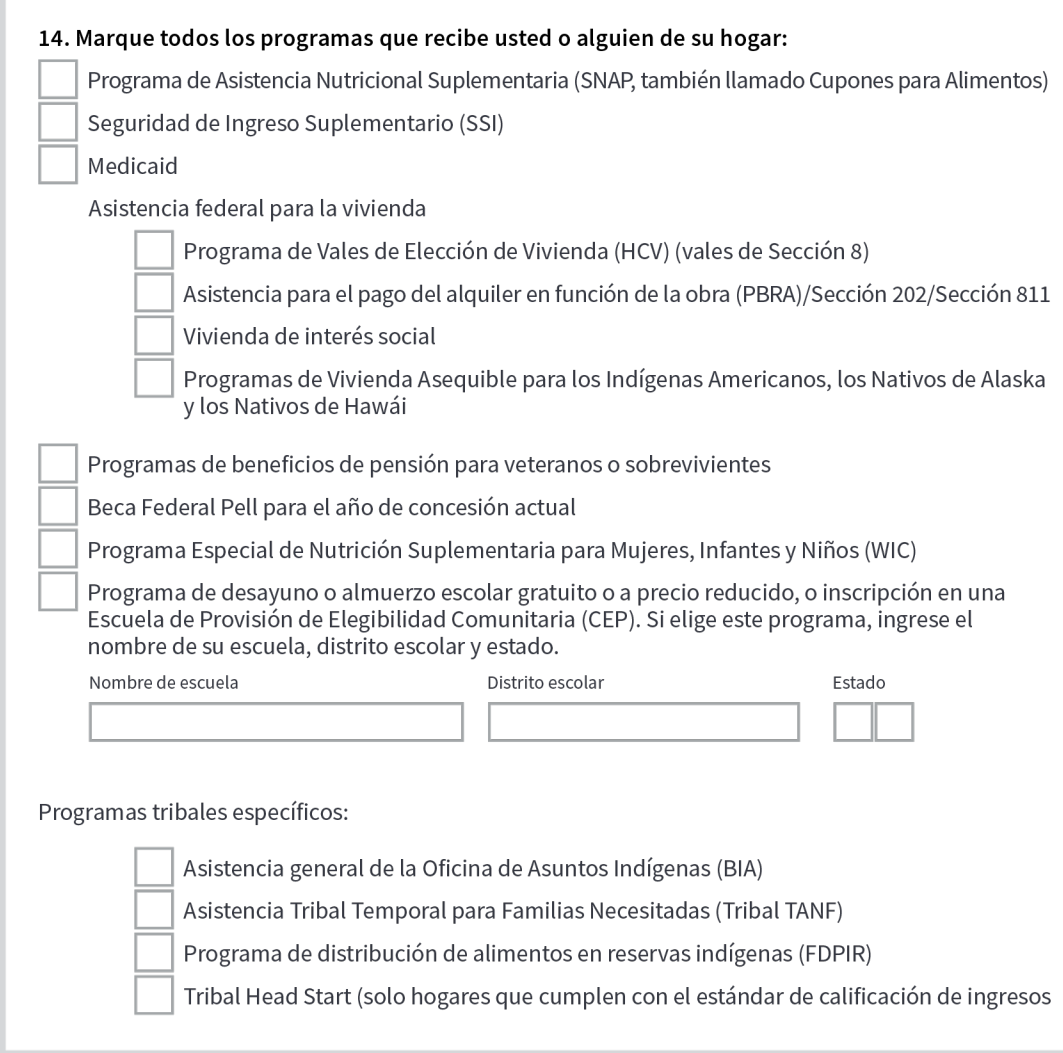

### **Guía:**

- Marque las casillas que correspondan AL RESIDENTE
	- · Si usa la aplicación en línea, no podrá pasar al siguiente paso sin completar la información de identificación para cada uno de los programas seleccionados. Se recomienda que solo seleccione un programa de beneficios si utiliza la versión en línea.
- El residente deberá proporcionar documentos que demuestren que él o alguien en su hogar participa en uno de los programas seleccionados.
- Recordatorio: solo necesitan calificar para uno: programa de gobierno o ingresos. Esto significa que solo se debe completar la pregunta 14 O las preguntas 15 y 16, NO ambas. Si ha completado la pregunta 14, pase a la pregunta 17.

### **Pregunta #14 continuado:**

• Si usa la participación de un estudiante en almuerzo gratis o a precio reducido, incluya el nombre de la escuela, el nombre del distrito escolar y el estado. Esto se usará para buscar la escuela en la base de datos del programa de elegibilidad de la comunidad (CEP). Muchas escuelas del área de San Antonio participan en el CEP, que proporciona almuerzo gratis a todos los estudiantes que asisten a esa escuela. Consulte la siguiente base de datos para ver si la escuela participa en el CEP.

https://frac.org/community-eligibility-database/

Si la escuela está en la base de datos, todo lo que se necesita es un documento de inscripción con la siguiente información:

- El nombre de la persona que califica para el beneficio (BQP)
- El nombre de la escuela
- Dirección de Escuela

PAGE 37

- Información de contacto de la escuela (número de teléfono y/o correo electrónico)
- Fechas para el año escolar actual

Si la escuela no está en la base de datos y no participa en el CEP, la escuela debe proporcionar prueba de que el estudiante está inscrito individualmente en el programa gratuito o de precio reducido programa de almuerzo.

### **Preguntas #15-16:**

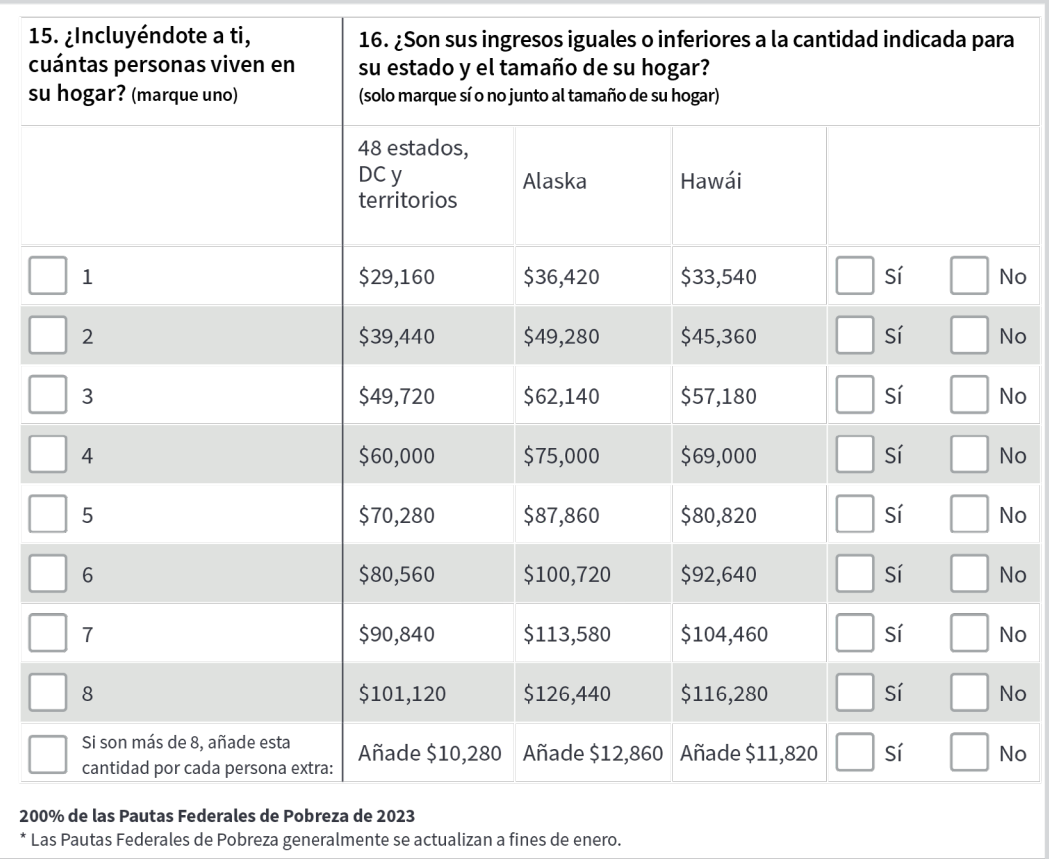

### **Guía:**

- #15- Esto solo se requiere si el solicitante no está utilizando la participación en un programa federal programa de beneficios para calificar. Marque la casilla con el número total de personas, incluido el solicitante
- N.º 16: solo marque SÍ en la casilla que marcó en el n.º 15
- Recordatorio de que solo necesitan calificar para uno: programa de gobierno o ingresos
- Recordatorio: el residente debe estar dentro del 200 % por debajo del límite federal de 2021. Pautas de pobreza

### **Preguntas #17-20:**

 $\Gamma$ 

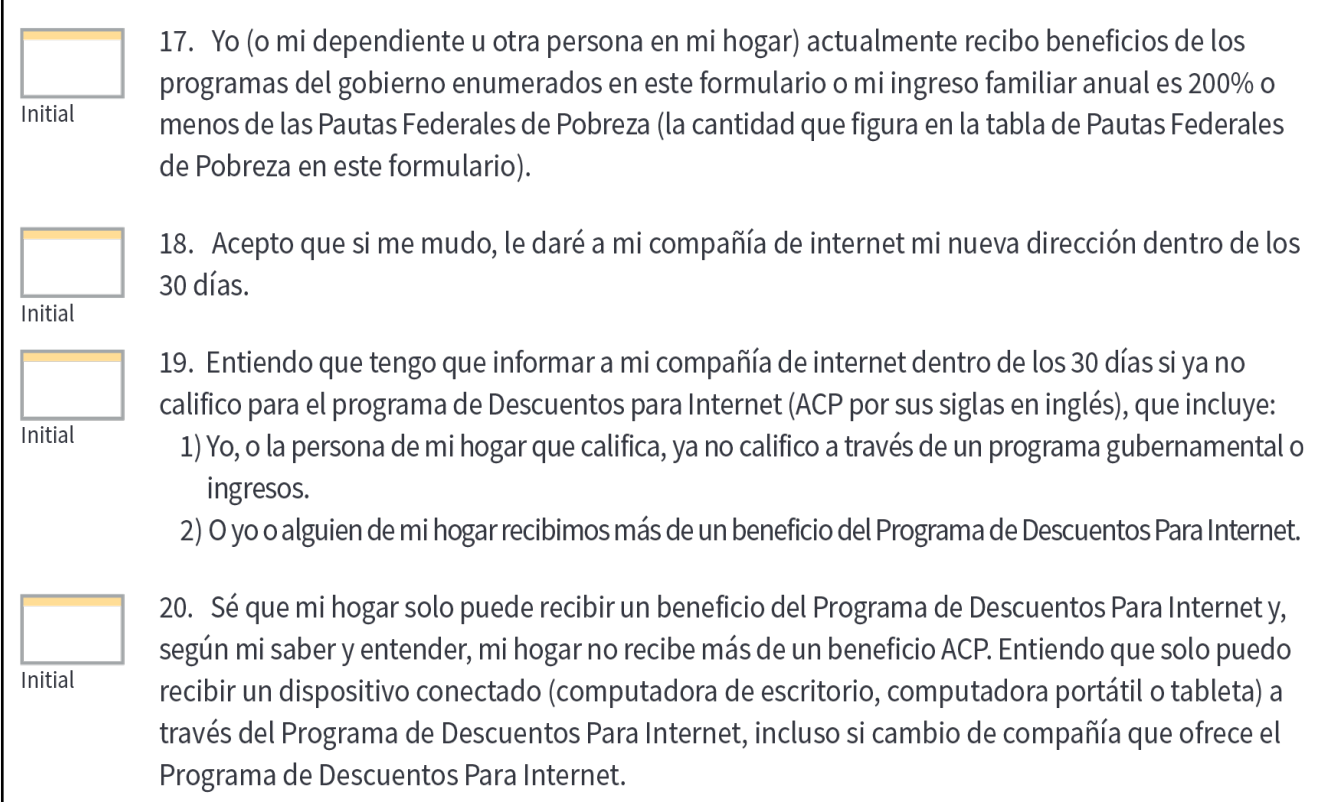

### **Guía:**

- Repase cada una de las preguntas y asegúrese de que el residente coloque sus iniciales en cada una de las casillas
- Asegúrese de que el residente haya leído y entendido los números 17 a 20 antes de las iniciales. En algunos casos, esto podría incluir leerlos al residente.

### **Preguntas #21-26:**

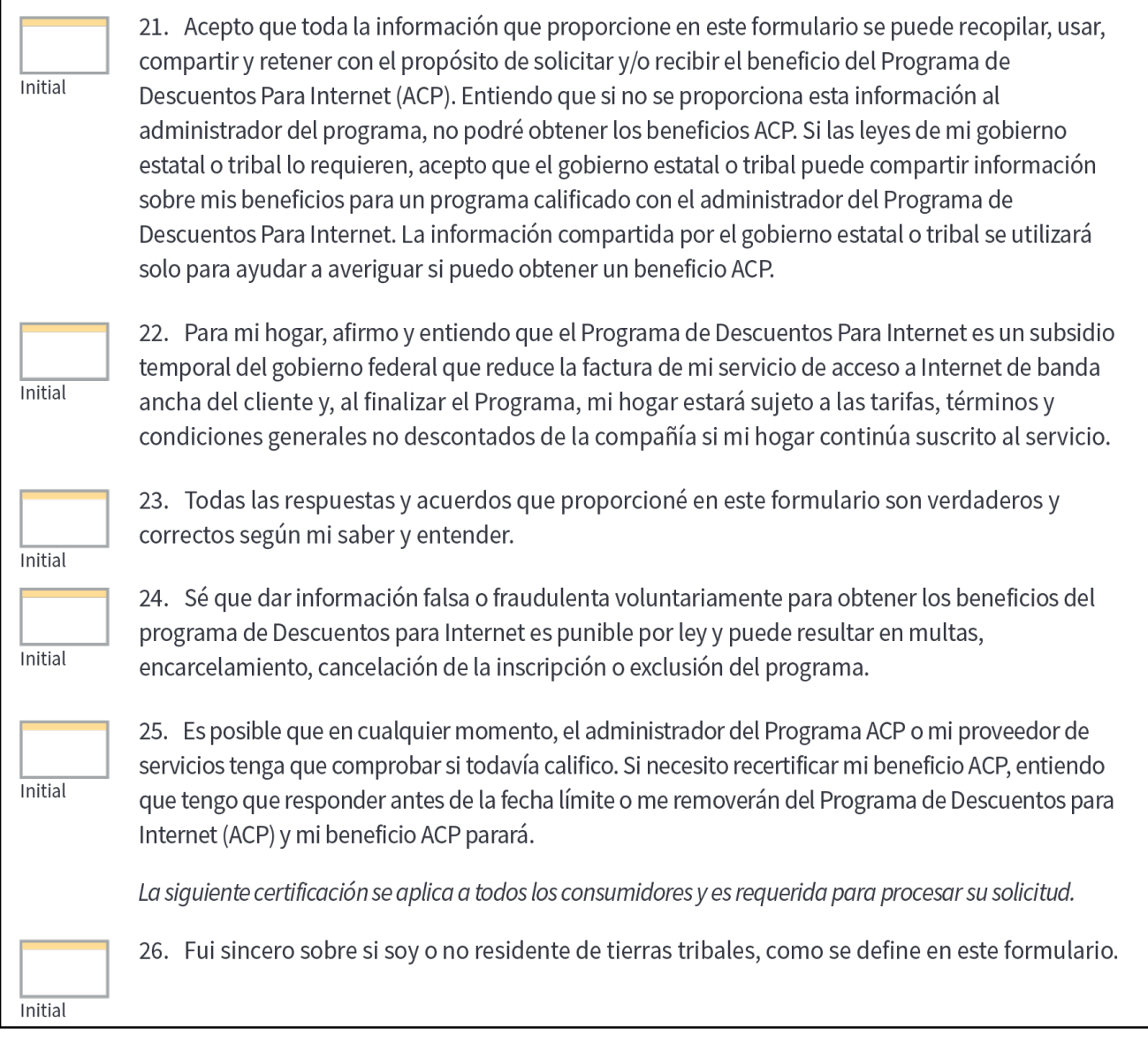

**Guía:**

- Repase cada una de las preguntas y asegúrese de que sus iniciales estén en cada uno de los recuadros.
- Asegúrese de que el residente haya leído y entendido los números 21 a 26 antes de las iniciales. En algunos casos, esto podría incluir leerlos al residente.

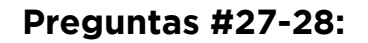

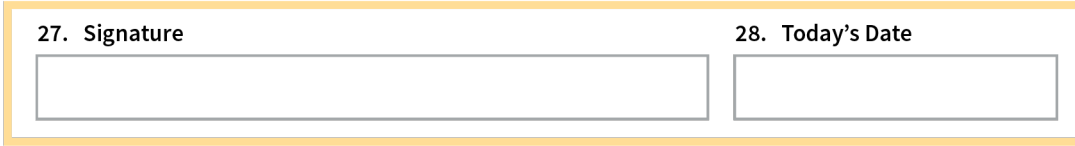

**Guía:**

• Asegúrese de que el residente firme y feche el documento

### **Pregunta #29:**

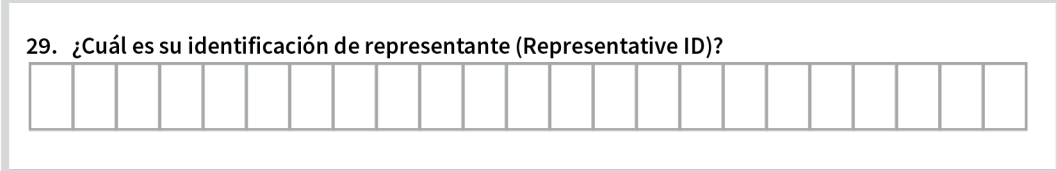

**Guía:**

PAGE 41

• Los representantes que ayudan a los consumidores a solicitar (como agentes de empresas de Internet, socios estatales y tribales, etc.) deben registrarse en la base de datos de responsabilidad de representantes (RAD) y deben ingresar su ID de representante aquí. Más información sobre esto se puede encontrar en https://www.usac.org/lifeline/rad.

## **LISTA DE VERIFICACIÓN: ENVÍO POR CORREO**

### **Si envía por correo una solicitud de ACP, siga esta lista de verificación:**

- Portada
	- https://www.affordableconnectivity.gov/wp-content/uploads/cover-sheet.pdf
- Solicitud (revísela para asegurarse de que la solicitud esté completa, inicializada y firmada en la página 7) Incluya la documentación del ACP para respaldar la calificación. Place postage and address envelope to:
- USAC ACP Support Center P.O. Box 9100 Wilkes-Barre, PA 18773

### **Consejos:**

- Para evitar demoras, envíe copias de sus documentos de prueba con su aplicación inicial.
- Haga copias o tome fotografías de sus documentos usando un escáner, fotocopiadora, cámara o teléfono inteligente.
- Evite enviar copias o imágenes oscuras o borrosas.
- Nunca envíe copias originales de sus documentos.

### **Próximos pasos**

- El proceso de aprobación puede demorar de 2 a 3 días hábiles
- El correo electrónico de aprobación se enviará a la dirección de correo electrónico utilizada en la solicitud.
- Si no recibe respuesta después de 3 días, escale a www.consumercomplaints.fcc.gov
- Una vez aprobada la solicitud, el solicitante tiene 90 días para obtener el servicio o la aprobación caducará.

### **Comuníquese con el Centro de soporte de ACP**

Horario de atención: los 7 días de la semana, de 9:00 a. m. a 9:00 p. m. hora del Este

- (877) 384-2575
- ACPSupport@usac.org
- El Centro de soporte de ACP puede ayudar con preguntas sobre:
	- El estado de su solicitud ACP
	- Documentos necesarios para demostrar que califica
	- Empresas de tu zona
	- Asistencia con la Hoja de trabajo del hogar ACP
	- Restablecimiento de su cuenta

# **RECERTIFICAR**

Cada año, la USAC o su compañía de Internet verificarán que aún califique para el beneficio. Este proceso se llama recertificación. Si debe responder a un aviso de recertificación y no responde a tiempo, perderá su beneficio de ACP y su servicio de Internet de ACP puede cancelarse o su factura puede aumentar.

- Si USAC está confirmando su elegibilidad continua para el ACP:
	- ∘ Si USAC puede confirmar que aún califica a través de una base de datos automatizada, no hay nada más que deba hacer para confirmar su elegibilidad continua para el ACP.
	- ∘ Si USAC no puede confirmar que aún califica a través de una base de datos automatizada, recibirá una carta por correo para ayudarlo a recertificarse. También puede recibir recordatorios adicionales por correo electrónico, correo postal o mensajes pregrabados en su teléfono. Cuando se le solicite volver a certificar, debe hacerlo dentro de los 60 días, o perderá su beneficio de ACP.
- Si su proveedor de servicios ACP es responsable de confirmar su elegibilidad continua, su proveedor de servicios se comunicará con usted acerca de los pasos que deberá seguir.

### **Si USAC le envía una carta**

Si se le pide que recertifique porque USAC no pudo confirmar su elegibilidad continua a través de una base de datos automatizada, recibirá una carta por escrito del Centro de apoyo ACP de USAC notificándole que necesita recertificarse. USAC iniciará el proceso de recertificación 2023 en junio.

El aviso dirá:

- Tiene que volver a certificar
- Tiene 60 días para responder

### **Qué hacer si se le pide que vuelva a certificar**

Hay tres maneras de recertificar para ACP.

### **llame**

Esta opción solo está disponible si NO tiene que proporcionar documentación de prueba.

Llame al (877) 384-2470, ingrese el número de identificación de la solicitud incluido en su carta y siga las indicaciones.

### **En línea**

Inicie sesión o cree una nueva cuenta para completar el formulario de recertificación de ACP en línea.

### **Correo electrónico**

Complete el Formulario de recertificación de ACP: inglés, español (Instrucciones del formulario de recertificación) y envíelo con copias de su documentación de prueba (si se requiere) a:

ACP Support Center PO Box 9100 Wilkes-Barre, PA 18773

### **Si no responde a tiempo**

Si no responde antes de la fecha límite, perderá su beneficio de ACP. Esto significa que su factura mensual puede aumentar o su servicio de Internet puede terminar.

Si pierde su descuento (o si su servicio finaliza) pero cree que aún califica, puede volver a solicitar para obtener ACP.

¿Necesitas ayuda? Envíenos un correo electrónico a ACPSupport@usac.org o llame al (877) 384-2575.

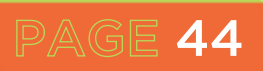

# **PLANES PARA PROVEEDORES DE SERVICIOS DE INTERNET ATRAVES ACP**

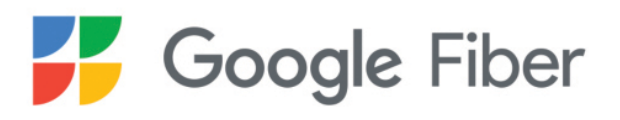

https://fiber.google.com/affordable-connectivity-program

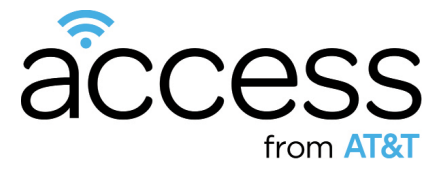

www.att.com/internet/access

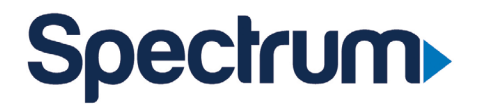

www.spectrum.com/cp/broadband-get-qualified

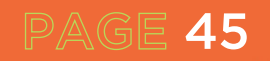

### **INFORMACIÓN ADICIONAL PARA LA DOCUMENTACIÓN:**

### **Demuestra que calificas**

Cuando solicita el beneficio del Programa de Conectividad Asequible (ACP), es posible que deba proporcionar información o documentación adicional si no podemos confirmar su elegibilidad, identidad o dirección. Se comunicarán con usted para informarle si necesitamos información adicional para confirmar su elegibilidad.

### **Cómo proporcionar información o documentación adicional**

Participación en el programa de asistencia para calificar

Si participa en programas habilitantes, proporcione una carta o documento oficial como prueba. La documentación debe incluir:

- Su nombre y apellido (o el de sus dependientes)
- El nombre del programa que califica, como SNAP
- El nombre del gobierno, entidad tribal, administrador del programa, escuela, distrito escolar, universidad o facultad que emitió el documento
- Una fecha de emisión dentro de los últimos 12 meses o una fecha de vencimiento futura

• Para el Programa de Almuerzo Escolar Gratis oa Precio Reducido o el Programa de Desayuno Escolar, incluso en las escuelas de Disposición de Elegibilidad Comunitaria del Departamento de Agricultura de EE. UU. (USDA), los documentos deben ser del año escolar actual o del año escolar inmediatamente anterior a la solicitud.

• Para las escuelas de Disposición de Elegibilidad Comunitaria (CEP) del USDA, los documentos deben mostrar que el estudiante está inscrito en una escuela CEP para el año escolar correspondiente (el estudiante aún debe estar inscrito en la escuela CEP en el momento de la solicitud). La documentación aceptable muestra el nombre del estudiante, el año escolar correspondiente, el nombre y la dirección de la escuela y la información de contacto de la escuela.

• Para las Becas Federales Pell, los documentos deben ser de la escuela del estudiante (colegio o universidad, colegio comunitario o escuela profesional) o del Departamento de Educación y mostrar que el estudiante ha recibido una Beca Pell para el año de concesión actual.

### **Ejemplos de documentos:**

- Carta de concesión de beneficios
- Carta de aprobación
- Declaración de beneficios
- Carta de verificación de beneficios
- Documentación escolar

### **Ingresos del hogar:**

Si califica a través de sus ingresos, deberá proporcionar un documento que demuestre que su ingreso anual es igual o inferior al 200% de las Pautas federales de pobreza.

### La documentación debe incluir:

- Su nombre y apellido (o el de sus dependientes)
- Su ingreso anual

• Para mostrar documentación de ingresos que no cubre un año completo, como talones de pago actuales, la documentación debe cubrir tres meses seguidos dentro de los últimos doce meses.

- Ejemplos de documentos
- Declaración de impuestos estatales, federales o tribales del año anterior
- Declaración de ingresos reales de su empleador o talón de cheque de pago
	- Una declaración de beneficios del Seguro Social
	- Declaración de beneficios de la Administración de Veteranos
	- Declaración de beneficios por desempleo o compensación laboral
	- Sentencia de divorcio, concesión de manutención infantil o un documento oficial similar que muestre sus ingresos
	- Una declaración de beneficios de jubilación/pensión

### **Verificación de identidad**

- La documentación debe incluir:
	- o Su nombre y apellido
	- o Su fecha de nacimiento
- Ejemplos de documentos:
	- o Identificación gubernamental, militar, estatal o tribal válida
	- o Acta de nacimiento
	- o Licencia de conducir de EE. UU.
	- o Pasaporte
	- o Certificado de Ciudadanía o Naturalización de los Estados Unidos
	- o Tarjeta de Residente Permanente o Tarjeta Verde
	- o Documento del programa de asistencia del gobierno
	- o Documento del Número de Identificación Personal del Contribuyente (ITIN) (no es necesario incluir la fecha de nacimiento)

### **DIRECCIÓN**

### La documentación debe incluir:

- Tu nombre y apellido
- Su dirección física

### Ejemplos de documentos y consejos:

• Para probar su dirección usando la solicitud en línea, utilizará la herramienta de mapeo en línea en la aplicación para ayudar a USAC a encontrar su dirección

• Si elige enviar la documentación por correo, puede enviar un mapa que muestre claramente su dirección física o ubicación, incluidas las coordenadas de latitud y longitud (se requieren las coordenadas si vive en tierras tribales)

### Otras opciones incluyen:

- Licencia de conducir u otra identificación gubernamental, estatal o tribal válida
- Factura de servicios públicos
- Declaración de hipoteca o arrendamiento
- W-2 o declaración de impuestos más reciente

### **Dirección duplicada**

Si vive con otro adulto que participa en el ACP, deberá responder algunas preguntas para averiguar si su hogar califica para más de un beneficio. Documentation must include:

• Complete una hoja de trabajo del hogar ACP si alguien más en su dirección ya recibe un beneficio ACP.

### Ejemplos de documentos y consejos:

• Si utiliza la solicitud en línea, aparecerá una hoja de trabajo en blanco en la aplicaciones en linea.

• Por correo, debe completar el formulario en papel y enviarlo por correo al Centro de Soporte de ACP

### **Menor emancipado**

Debes tener al menos 18 años para participar en la ACP por tu cuenta, a menos que seas un menor emancipado.

### La documentación debe incluir:

- Tu nombre y apellido
- Confirmación de la condición de menor emancipado
- Ejemplos de documentos
- Documento judicial

PAGE 47

• Certificado de emancipación

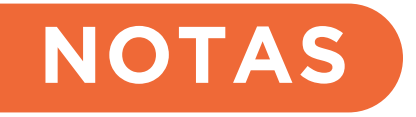

l,

 $\epsilon$ 

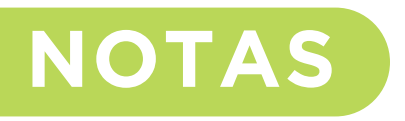

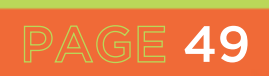

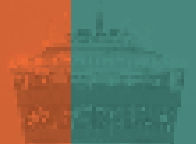

# SA DIGITAL<br>CONNECTS

um

<u>e di Alam Alimbun</u>

**THE CHILD** 

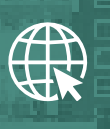

**sadigitalconnects.com**

**connects@sadigitalconnects.com**

**S**  $\odot$  @sadigitalconx